# Register your product and get support at www.philips.com/welcome

# **Streamium**

## NP3500/12

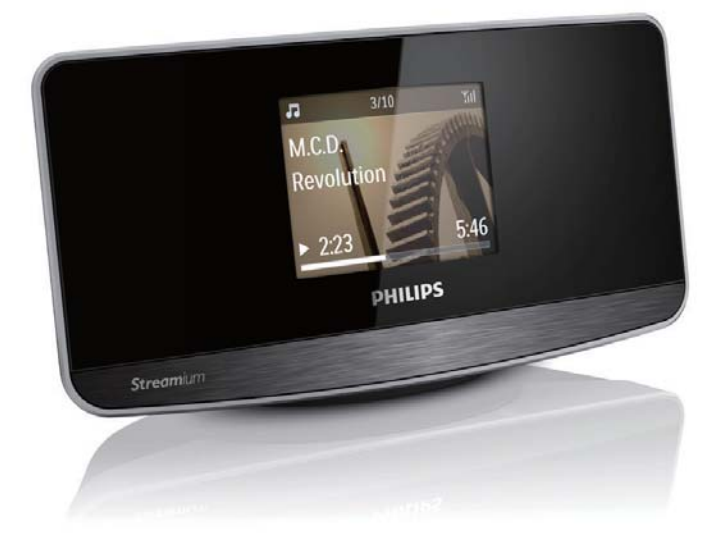

IT Manuale utente

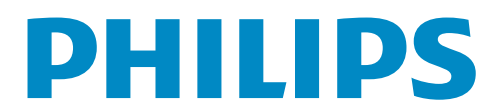

# Sommario

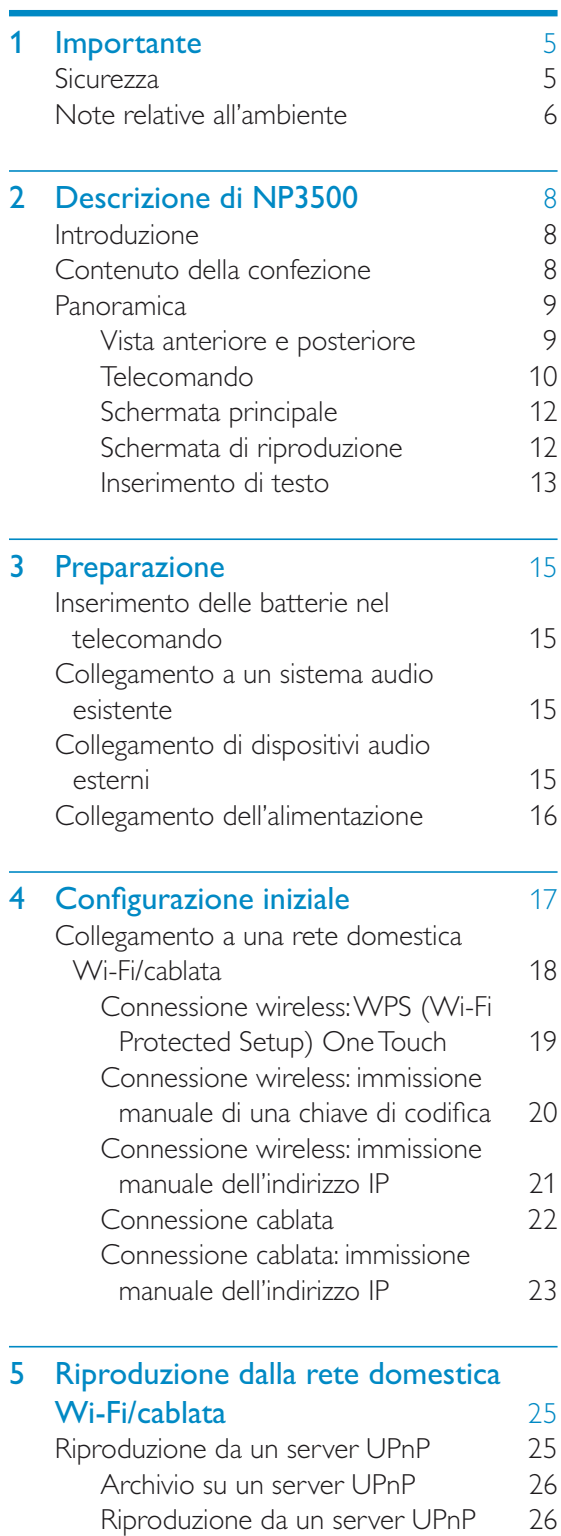

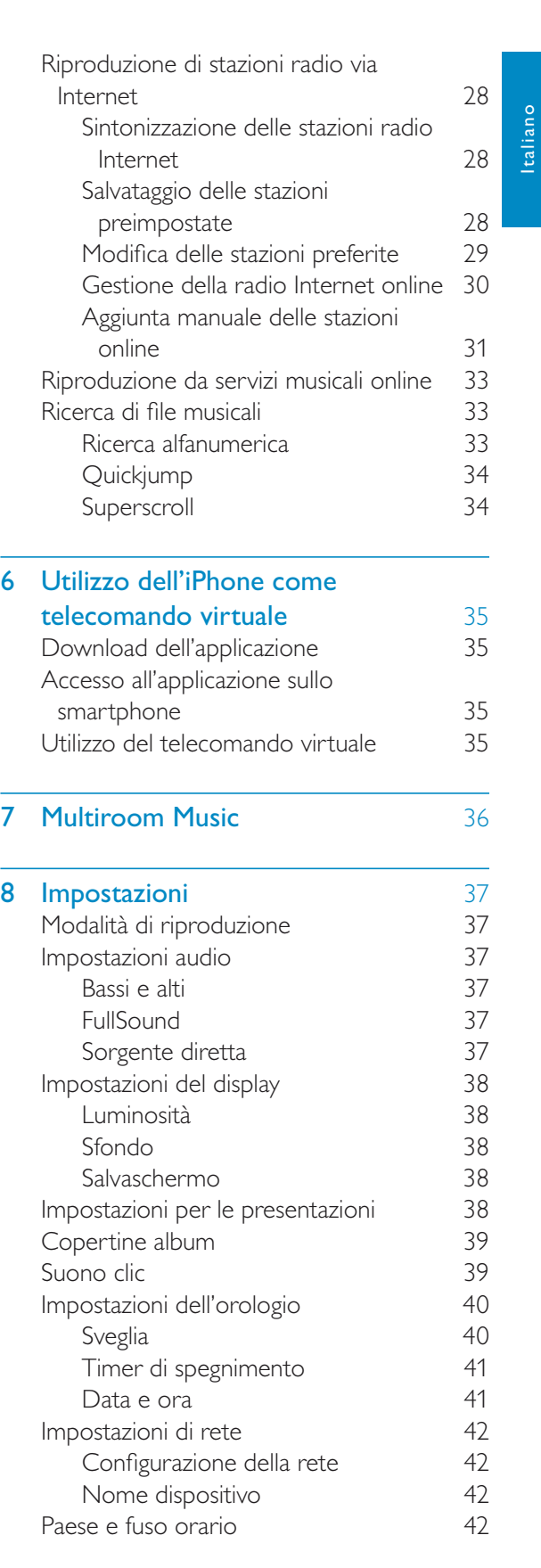

Italiano

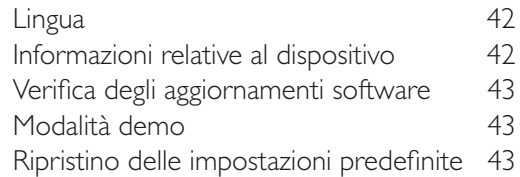

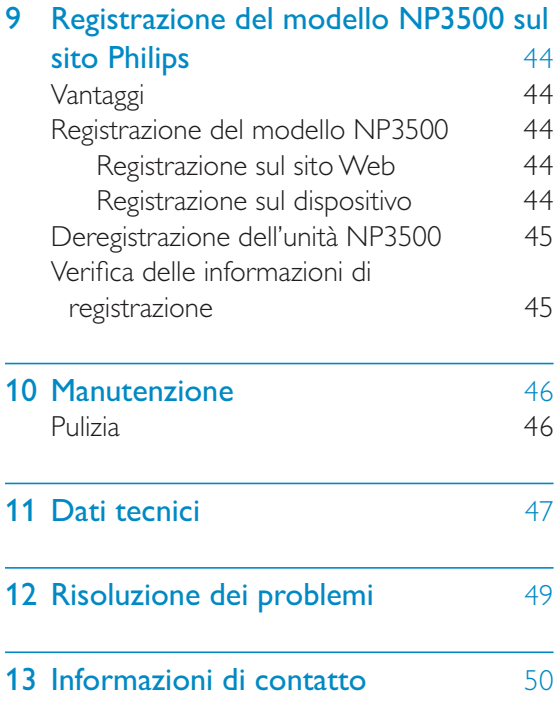

# **Importante**

## **Sicurezza**

Informazioni per l'Europa

Simboli relativi alla sicurezza

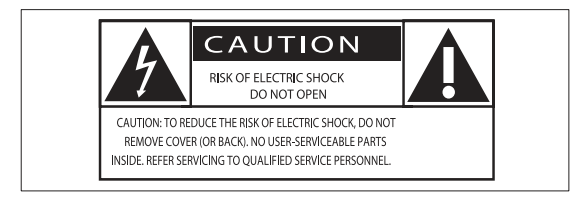

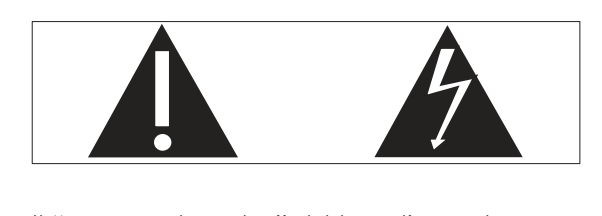

ll "punto esclamativo" richiama l'attenzione sulle funzioni per le quali è necessario leggere attentamente la documentazione allegata per evitare problemi relativi a funzionamento e manutenzione.

Il simbolo del "fulmine" indica componenti non isolati all'interno del prodotto che possono causare uno shock elettrico.

Per ridurre il rischio di incendi o scosse elettriche, non esporre il prodotto a pioggia o umidità e non posizionare alcun oggetto contenente liquidi (ad esempio un vaso) sull'apparecchio.

- $(1)$  Leggere le istruzioni.
- $(2)$  Conservare le istruzioni.
- $(3)$  Fare attenzione a tutte le avvertenze.
- $(4)$  Seguire tutte le istruzioni.
- $(5)$  Non utilizzare l'apparecchio vicino all'acqua.
- $(6)$  Pulire solo con un panno asciutto.
- $(7)$  Non ostruire le aperture per la ventilazione. Eseguire l'installazione in base a quanto previsto dalle istruzioni del produttore.
- $(8)$  Non rimuovere il rivestimento del prodotto.
- $(9)$  Utilizzare il prodotto solo in interni. Non esporre il prodotto a sgocciolii/ spruzzi d'acqua, pioggia o forte umidità.
- (10) Tenere lontano il prodotto dalla luce diretta del sole, fiamme vive o calore.
- (11) Non installare vicino ad alcuna fonte di calore, come radiatori, termoregolatori, fornelli o altri apparecchi elettrici (inclusi gli amplificatori).
- (12) Non posizionare alcuna apparecchiatura elettrica sul prodotto.
- (13) Non posizionare potenziali oggetti pericolosi sul prodotto (ad esempio oggetti che contengono liquidi, candele accese, ecc...).
- $(14)$  Il prodotto potrebbe contenere batterie. Per le istruzioni relative alla sicurezza e allo smaltimento delle batterie, fare riferimento al manuale dell'utente.
- (15) Il prodotto potrebbe contenere piombo e mercurio. Lo smaltimento di questi materiali potrebbe essere soggetto a normative per il rispetto ambientale. Fare riferimento alle istruzioni di smaltimento presenti su questo manuale.

## Avvertenza

- Non rimuovere il rivestimento dell'apparecchio per nessun motivo.
- Non lubrificare mai alcuna parte dell'apparecchio.
- Non posizionare mai l'apparecchio su un'altro dispositivo.
- Tenere lontano l'apparecchio dalla luce diretta del sole, fiamme vive o fonti di calore.
- Assicurarsi di poter raggiungere facilmente il cavo di alimentazione, la presa o l'adattatore per scollegare l'apparecchio dall'alimentazione ]
- Se si usa la spina di alimentazione o un accoppiatore per scollegare il dispositivo, assicurarsi che la spina e l'accoppiatore siano facilmente accessibili.

Rischio di surriscaldamento! Non installare questo apparecchio in spazi ristretti. Lasciare almeno 10 cm di spazio libero attorno all'apparecchio per garantire un corretto ricircolo dell'aria. Accertarsi che tende o altri oggetti non coprano le aperture di ventilazione dell'apparecchio.

# Note relative all'ambiente  $\epsilon$

Questo prodotto è conforme ai requisiti sulle interferenze radio della Comunità Europea.

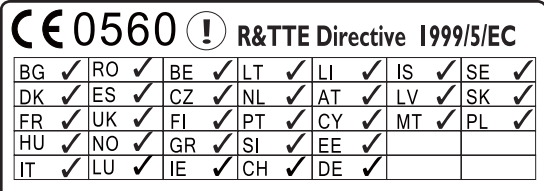

Questo prodotto è conforme ai requisiti della direttiva 1999/5/CE.

## Simbolo dell'apparecchiatura Classe II

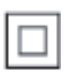

Il simbolo indica che il prodotto dispone di un doppio sistema di isolamento.

## Modifiche

Le modifiche non autorizzate dal produttore rendono nullo il diritto dell'utente ad utilizzare il prodotto.

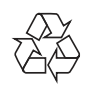

Questo prodotto è stato progettato e realizzato con materiali e componenti di alta qualità, che possono essere riciclati e riutilizzati.

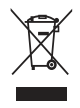

Quando su un prodotto si trova il simbolo del bidone dei rifiuti con una croce, significa che tale prodotto è soggetto alla Direttiva Europea 2002/96/CE.

Informarsi sul sistema di raccolta differenziata in vigore per i prodotti elettrici ed elettronici.

Attenersi alle normative locali per lo smaltimento dei rifiuti e non gettare i vecchi prodotti nei normali rifiuti domestici. Il corretto smaltimento dei prodotti non più utilizzabili aiuta a prevenire l'inquinamento ambientale e possibili danni alla salute.

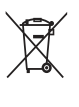

Il prodotto funziona con batterie che rientrano nella Direttiva Europea 2006/66/ CE e che non possono essere smaltite con i normali rifiuti domestici.Informarsi sulle normative locali relative alla raccolta differenziata delle batterie: un corretto smaltimento permette di evitare conseguenze negative per l'ambiente e la salute.

## Informazioni relative all'uso delle batterie

## **Attenzione**

- · Rischio di perdite: utilizzare solo il tipo di batterie indicato. Non utilizzare insieme batterie nuove e usate. Non mischiare tipi diversi di batterie. Rispettare la giusta polarità. Rimuovere le batterie dai prodotti che non vengono utilizzati per un lungo periodo di tempo. Conservare le batterie in un luogo asciutto.
- Rischio di lesioni: rimuovere le batterie che perdono indossando dei guanti. Tenere le batterie lontano dalla portata di bambini e animali.
- Rischio di esplosione: evitare il corto circuito delle batterie. Non esporre le batterie a temperature troppo elevate. Non gettare le batterie nel fuoco. Non danneggiare o disassemblare le batterie. Non ricaricare le batterie non ricaricabili.

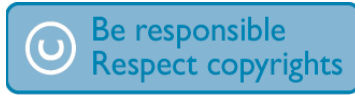

La copia non autorizzata di materiale protetto da copia, inclusi programmi per computer, file, trasmissioni e registrazioni audio, può rappresentare una violazione della legge sul copyright e costituire un reato penale. Questo apparecchio non deve essere utilizzato a tale scopo.

# 2 Descrizione di NP3500

Congratulazioni per l'acquisto e benvenuti in Philips! Per usufruire di tutti i servizi di assistenza offerti da Philips, registrare il prodotto sul sito Web www.philips.com/welcome ]

# Introduzione

## Questa unità è in grado di:

- connettersi a una rete domestica Wi-Fi/cablata esistente, che può consistere di computer e dispositivi UPnP;
- collegarsi a sistemi audio già esistenti.

#### Tali collegamenti consentono di:

- riprodurre stazioni radio su Internet e \*servizi di musica online su Internet tramite i sistemi audio esistenti;
- riprodurre brani musicali memorizzati su un computer/ server UPnP tramite i sistemi audio esistenti.

## Suggerimento

• \*I servizi online sono disponibili solo in alcuni paesi.

# Contenuto della confezione

Controllare e identificare i seguenti contenuti della confezione J

- Unità principale
- Telecomando con batterie
- Alimentatore CA
- Suite software su CD-ROM
- Guida di avvio rapido

# Panoramica

## Vista anteriore e posteriore

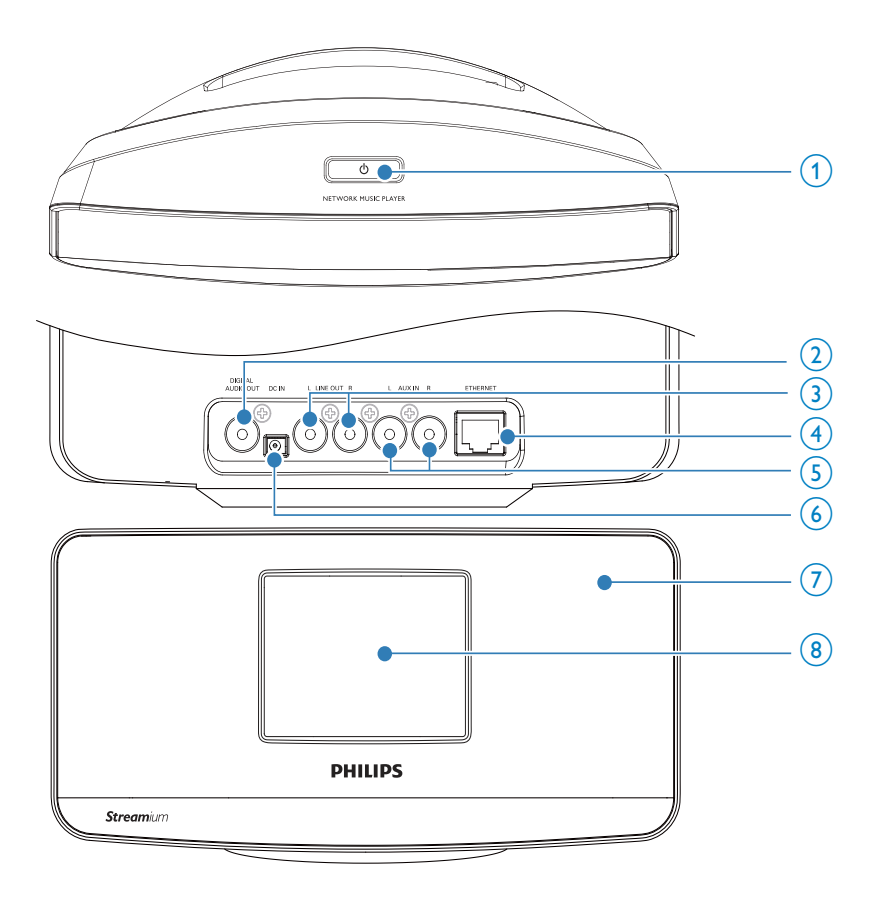

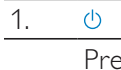

1.

Premere questo tasto per accendere l'unità.

Per spegnere l'unità, premere per passare alla modalità Active Standby oppure tenere premuto per passare alla modalità Eco standby.

Consente di uscire dalla modalità demo.

2. DIGITAL AUDIO OUT

Uscita audio digitale su un sistema audio.

## 3. LINE OUT L/R

Uscita audio analogica su un sistema audio.

## ] ETHERNET

Presa per il cavo Ethernet che consente il collegamento tra l'unità e la rete domestica Wi-Fi/cablata (se si desidera un collegamento via cavo alla rete domestica Wi-Fi/cablata).

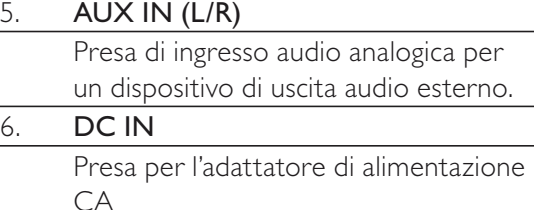

## 7. Sensore IR

8. Display LCD

## **Telecomando**

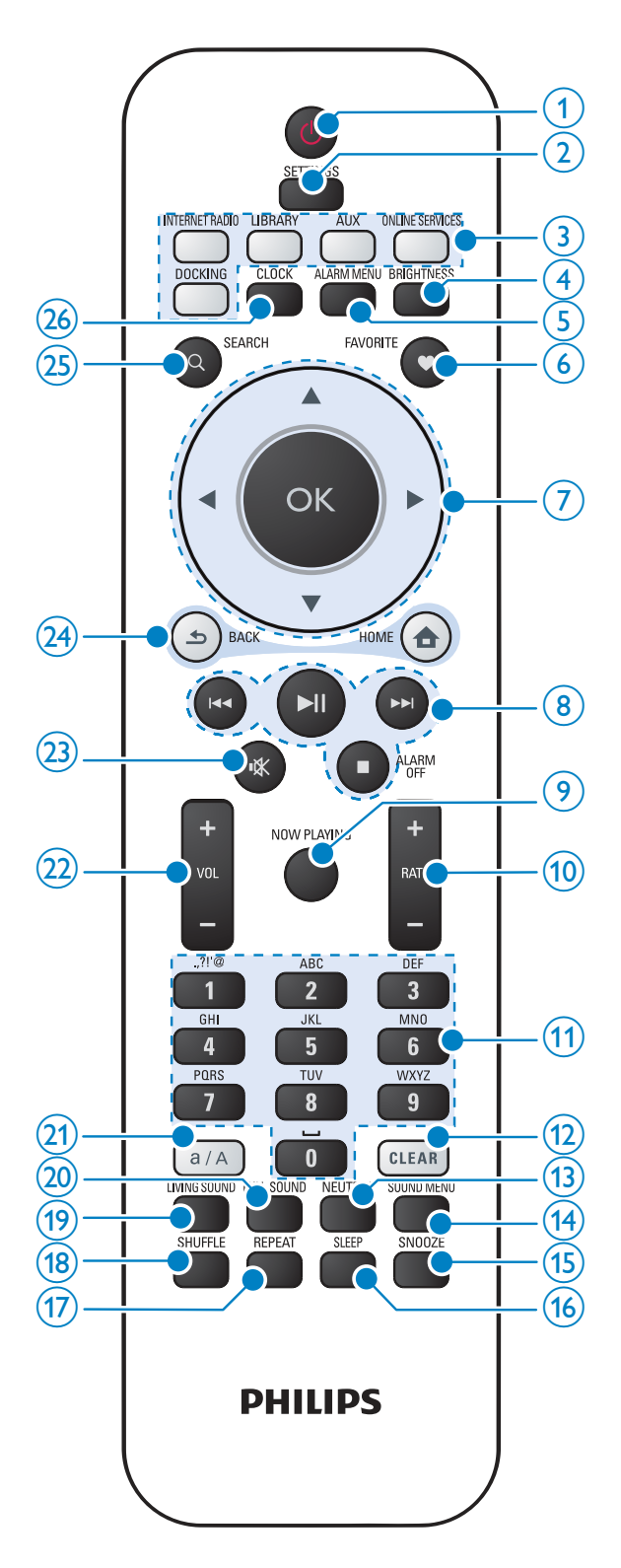

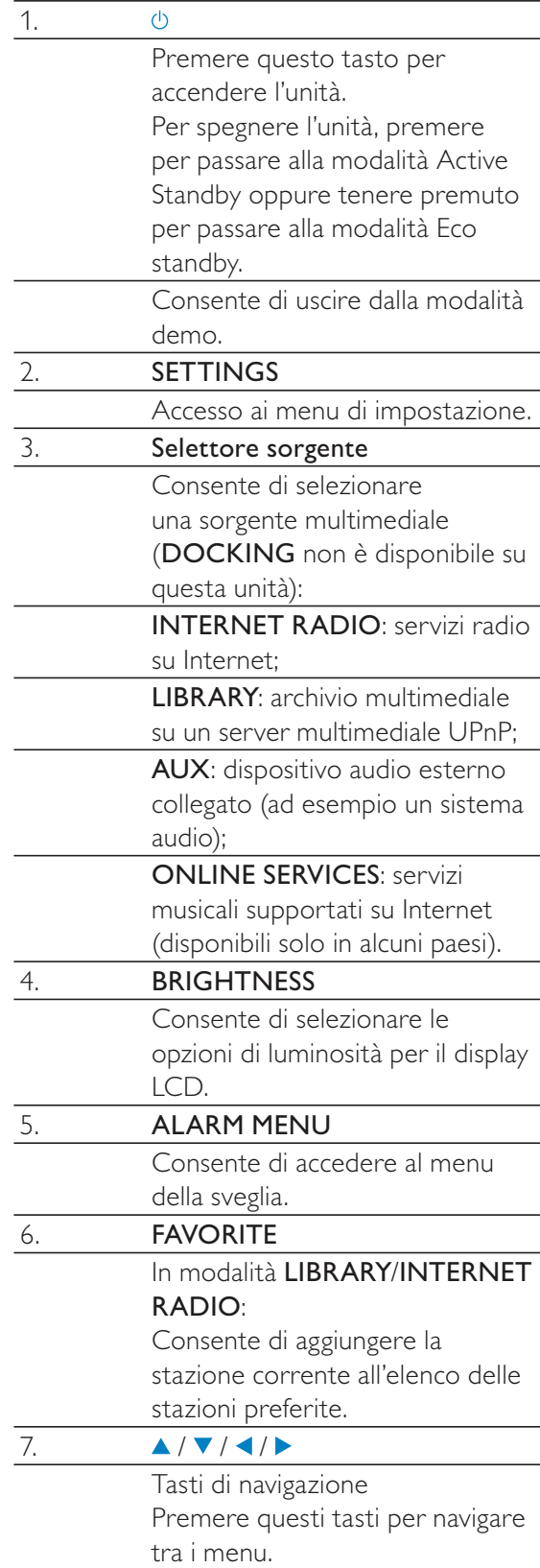

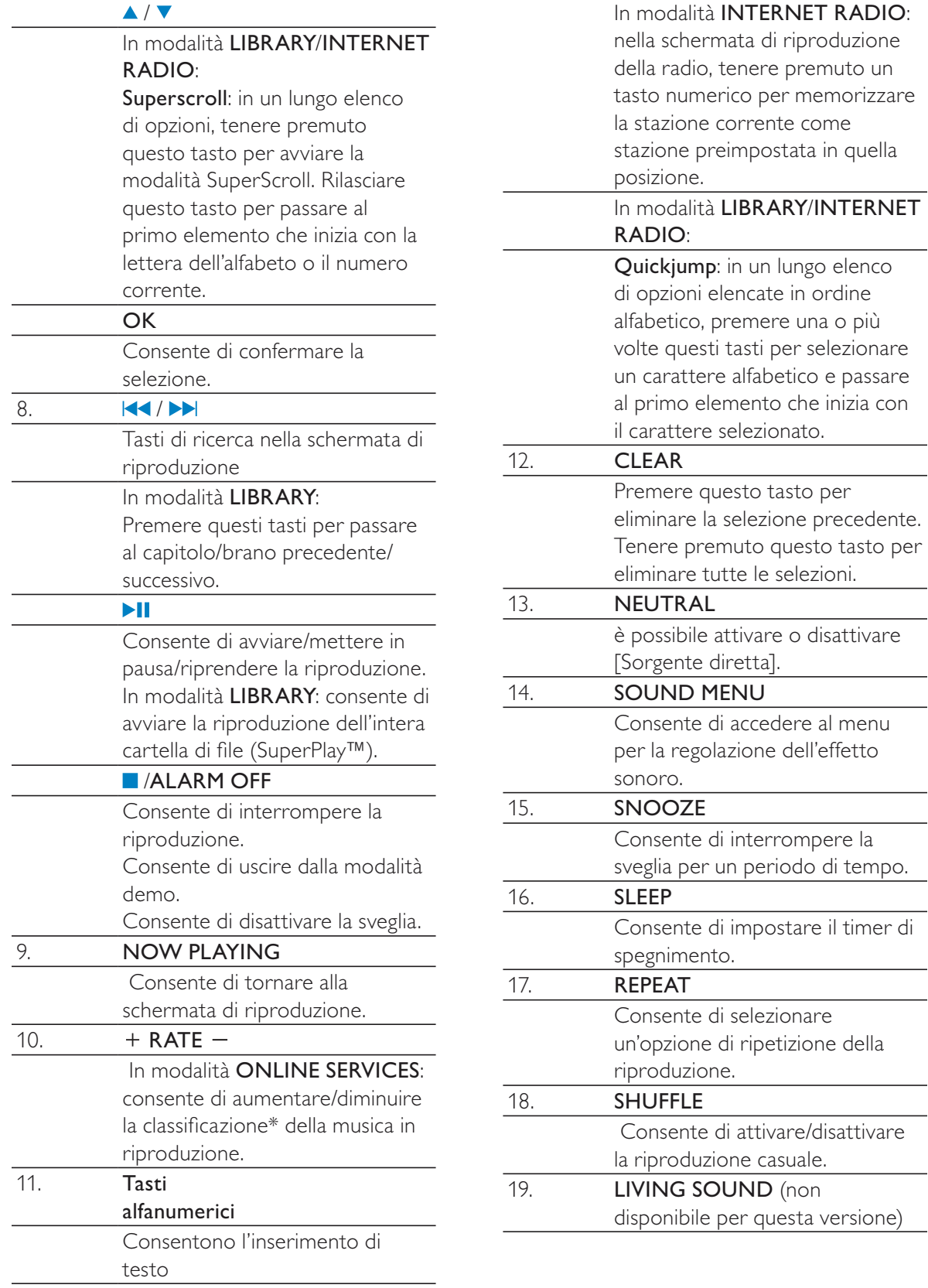

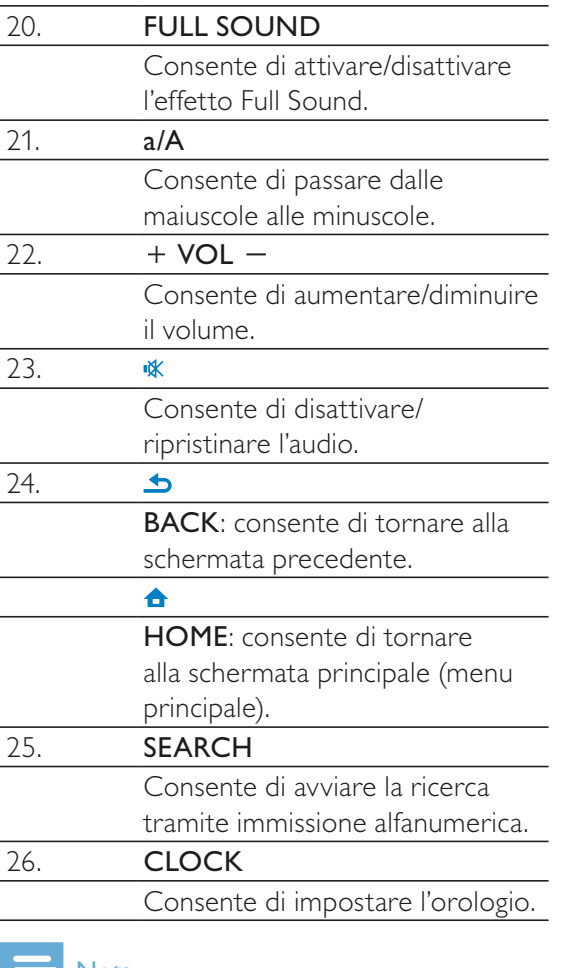

## Nota

• \* La classificazione della musica in riproduzione è disponibile solo per servizi musicali che supportano tale funzionalità e solo in alcuni paesi.

## Schermata principale

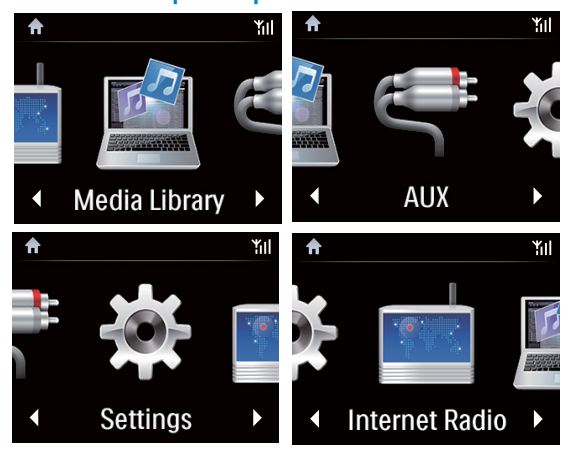

Su NP3500, si accede alla schermata principale dopo aver completato la configurazione iniziale.

Dalla schermata principale, è possibile selezionare la sorgente musicale desiderata\* oppure accedere al menu [Impostazioni]. A tal fine, attenersi alla procedura riportata di seguito:

- 1 Sul telecomando, premere il selettore sorgente o utilizzare i tasti di navigazione  $\triangle$  /  $\blacktriangledown$  /  $\blacktriangle$  /  $\blacktriangleright$  e OK.
- $2$  Per andare alla pagina successiva,  $p$ remere più volte  $\blacktriangleright$  fino a quando non si raggiunge la fine della pagina.
- 3 Per tornare alla schermata precedente, **Dremere 6 BACK.**
- 4 Per tornare alla schermata principale, premere **A HOME**.

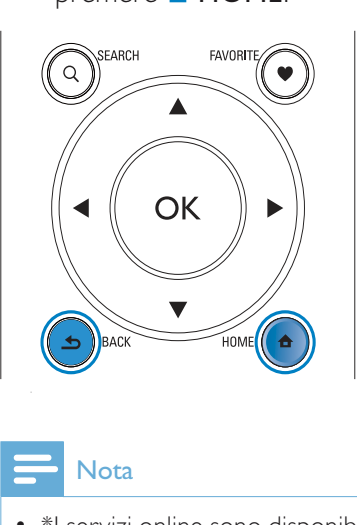

## **Nota**

• \*I servizi online sono disponibili solo in alcuni paesi.

## Schermata di riproduzione

In modalità LIBRARY/INTERNET RADIO/ONLINE SERVICES, all'avvio della riproduzione viene visualizzata la schermata di riproduzione.

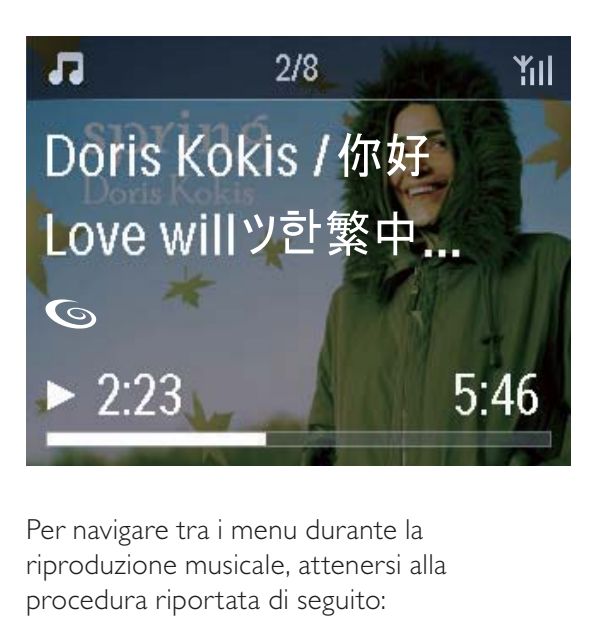

Per navigare tra i menu durante la riproduzione musicale, attenersi alla procedura riportata di seguito:

- 1 Sul telecomando, premere **b**, quindi utilizzare i tasti di navigazione.
- $2$  Per tornare alla schermata di riproduzione, premere NOW PLAYING.

#### ⋇ Suggerimento

• Nella schermata di riproduzione, è possibile anche premere più volte l<< e ▶▶ per selezionare le canzoni.

## Inserimento di testo

• Per inserire testo e simboli, premere i tasti alfanumerici corrispondenti sul telecomando.

## Immissione di testo tramite il telecomando

Per inserire lettere/numeri/simboli corrispondenti allo stesso tasto alfanumerico, premere il tasto brevemente e ripetutamente.

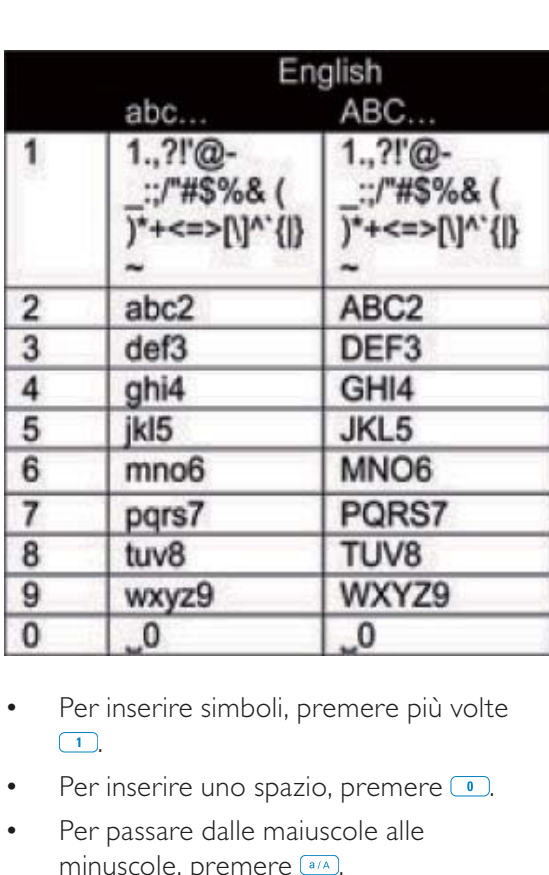

- Per inserire simboli, premere più volte  $\boxed{1}$ .
- Per inserire uno spazio, premere  $\Box$ .
- Per passare dalle maiuscole alle minuscole, premere <sup>(a/A</sup>).
- Per eliminare il carattere precedente, premere **CEEAR**. Per eliminare tutte le selezioni, tenere premuto **CEEAR**.

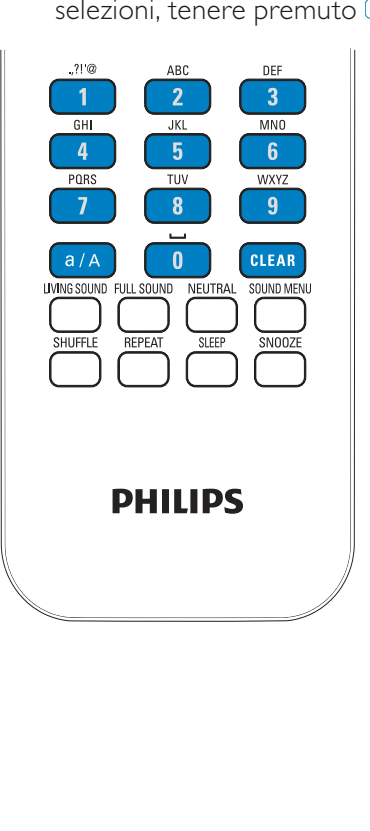

⋇ Suggerimento

• Per le lingue diverse dall'inglese, le lettere alle quali può corrispondere un tasto alfanumerico possono variare.

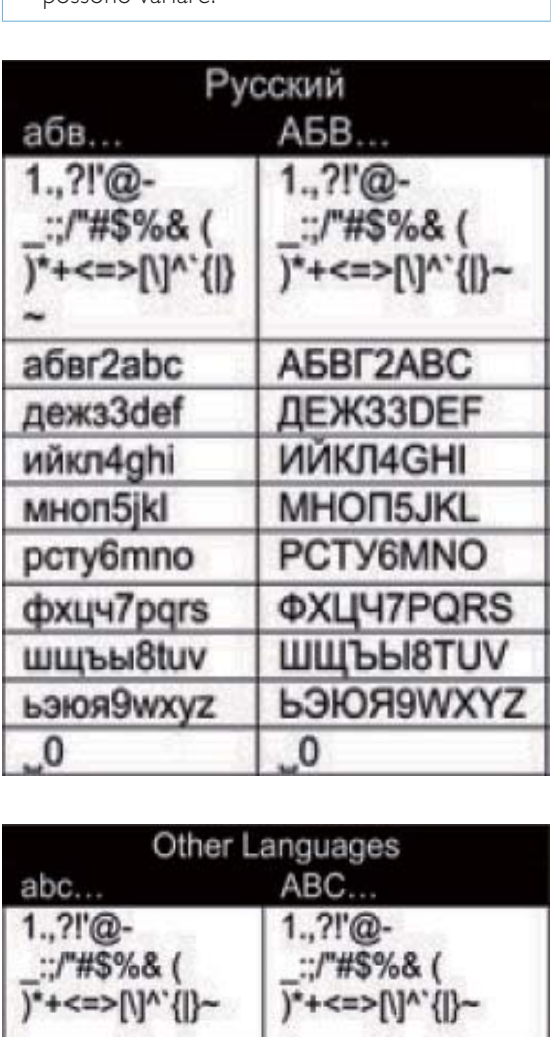

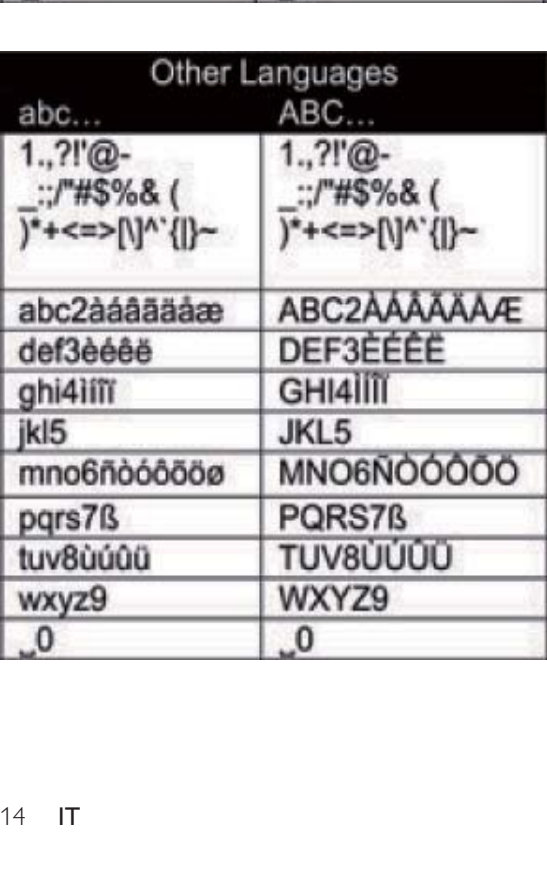

# 3 Preparazione

# Inserimento delle batterie nel telecomando

## Attenzione

- Rischio di esplosione! Tenere lontane le batterie da fonti di calore, dai raggi solari e dal fuoco. Non gettare mai le batterie nel fuoco.
- Rischio di riduzione di durata della batteria. Non utilizzare mai combinazioni di diverse marche o tipi di batterie ]
- Rischio di danni al prodotto! Quando non si utilizza il telecomando per lunghi periodi, rimuovere le batterie.
- 1 Aprire il coperchio del vano batteria.
- 2 Inserire due batterie AAA R03 rispettando la corretta polarità (+/-) indicata.
- 3 Chiudere il coperchio del vano batteria.

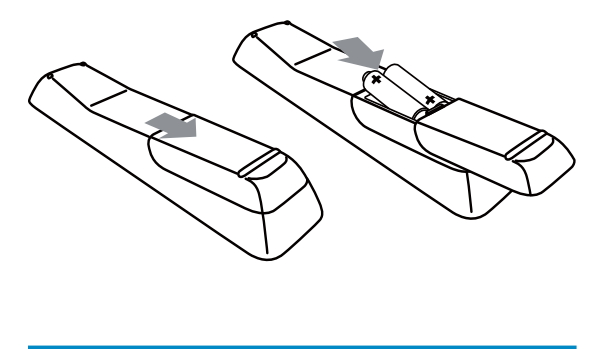

# Collegamento a un sistema audio esistente

Per ascoltare musica da questa unità, è necessario collegarla a un sistema audio esistente.

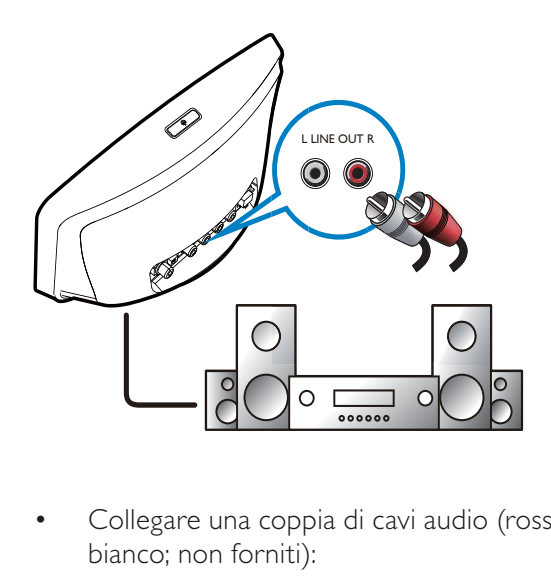

- Collegare una coppia di cavi audio (rosso/ bianco; non forniti):
	- alle prese LINE OUT L/R sulla parte posteriore dell'unità;
	- alle prese di ingresso audio del sistema audio esistente. Se il sistema audio esistente è dotato di una presa di ingresso audio digitale, è possibile anche collegare un cavo audio digitale: J
	- a DIGITAL AUDIO OUT sulla parte posteriore dell'unità;
	- alla presa di ingresso audio digitale del sistema audio esistente.

## Nota

• Una volta effettuato il collegamento, per ascoltare musica da questa unità, è necessario selezionare la sorgente corretta sul sistema audio esistente.

# Collegamento di dispositivi audio esterni

Tramite questa unità e il sistema audio esistente è possibile ascoltare musica da un dispositivo audio esterno.

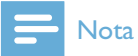

- Accertarsi che l'unità sia collegata al sistema audio esistente e che sia stata selezionata la sorgente corretta sul sistema audio esistente ]
- Una volta effettuato il collegamento, premere AUX oppure selezionare [MP3 Link] dalla schermata principale per passare al dispositivo esterno.

## Collegamento dell'alimentazione

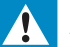

## **Avvertenza**

• Rischio di danni al prodotto! Assicurarsi che la tensione dell'alimentazione corrisponda a quella indicata sul retro o sulla parte inferiore del prodotto.

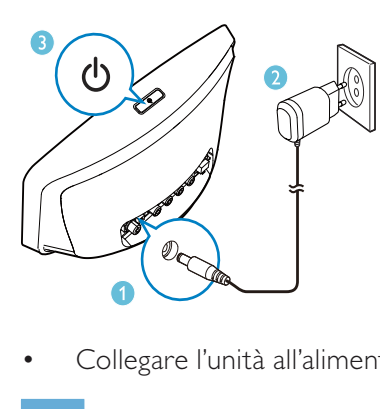

Collegare l'unità all'alimentazione.

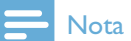

• La targhetta del modello è situata sulla parte inferiore dell'unità.

# 4 Configurazione iniziale

## La prima volta che si accende NP3500:

- 1 Selezionare nella schermata la lingua desiderata, come richiesto.
- 2 Per apprendere le principali funzioni di NP3500 :
	- Selezionare [Sì, mostra la demo], quando viene chiesto se visualizzare o meno la demo.
	- Se necessario, premere + VOL per regolare il volume.
	- $\bullet$  9.9  $\pm$ r uscire dalla riproduzione demo, premere  $\phi$ . .
		- → L'unità passa alla modalità Eco standby.
		- → Premere nuovamente  $\circlearrowright$ per accendere **PHI\_UM\_** Product Name> e riavviare la configurazione. ]

Per procedere con la configurazione della rete:

- Selezionare [No], quando viene chiesto se visualizzare o meno la demo.
- 3 Selezionare il luogo e il fuso orario dall'elenco, quando richiesto.
- **4** Selezionare [Si], quando viene chiesto se configurare la connessione di rete ]

# Collegamento a una rete domestica Wi-Fi/cablata

Connessione wireless

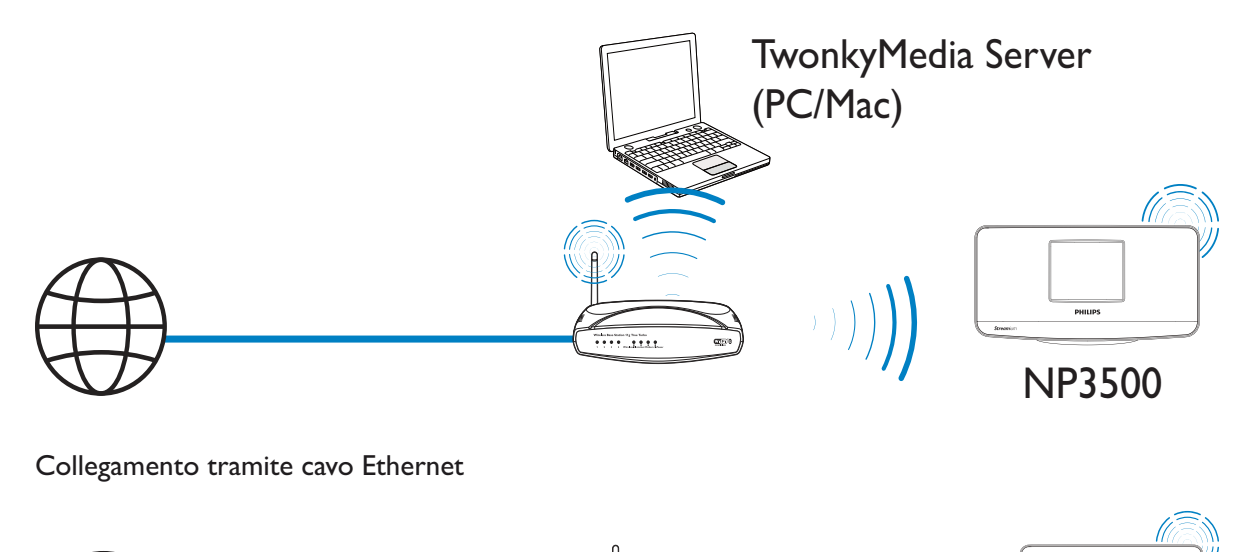

Collegamento tramite cavo Ethernet

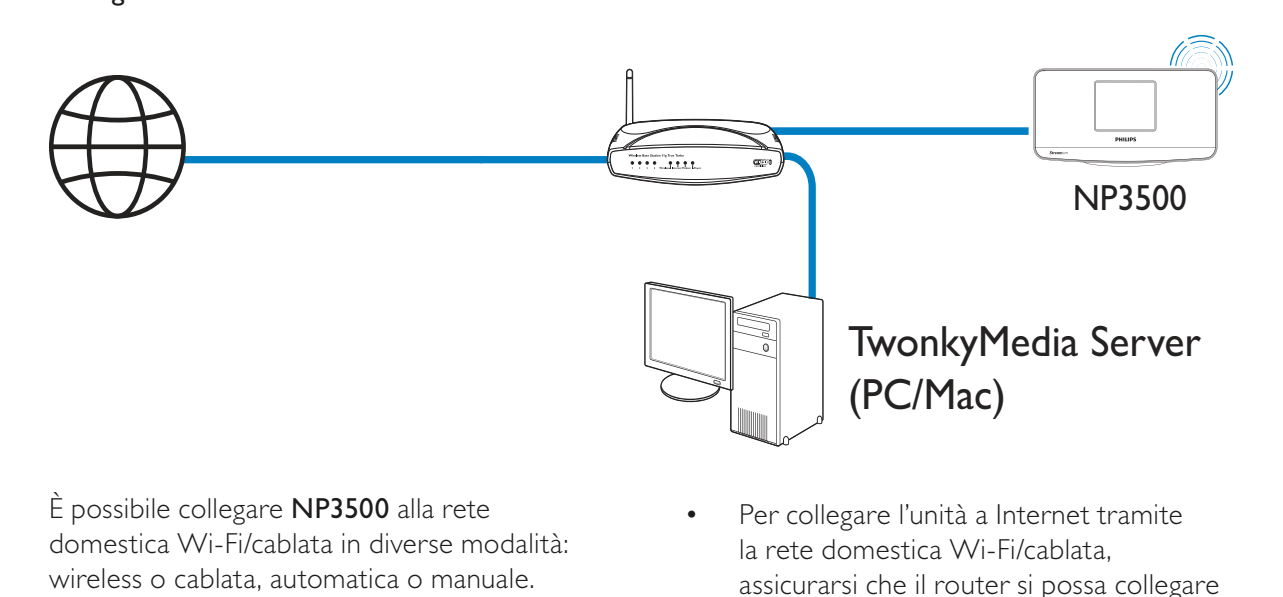

É possibile collegare **NP3500** alla rete domestica Wi-Fi/cablata in diverse modalità: wireless o cablata, automatica o manuale.

- Utilizzare un router (o punto di accesso) per la rete domestica Wi-Fi/cablata. Vale a dire, collegare i computer/dispositivi tramite un router.
- Collegare NP3500 al router in modalità wireless oppure tramite cavo Ethernet.
- Per collegare l'unità a Internet tramite la rete domestica Wi-Fi/cablata, assicurarsi che il router si possa collegare direttamente a Internet e che non sia necessaria alcuna connessione dial-up sul computer.
- Per passare da un metodo di connessione all'altro (wireless o cablata, automatica o manuale) oppure per passare da un router all'altro, selezionare [Impostazioni] > [Impostaz. rete] > [Imposta rete].

## Connessione wireless: WPS (Wi-Fi Protected Setup) One Touch

NP3500 supporta il WPS (Wi-Fi Protected Setup). É possibile collegare rapidamente e in modo sicuro **NP3500** a un router wireless che supporta anche il WPS.

È possibile selezionare uno dei seguenti metodi di configurazione: PBC (Push Button Configuration) o PIN (Personal Identification Number).

## Suggerimento

• WPS (Wi-Fi Protected Setup) è uno standard creato da Wi-Fi Alliance che consente di creare in maniera facile e sicura una rete wireless domestica.

## Accensione di WPS-PBC su NP3500

- 1 Selezionare [Si], quando viene richiesto di impostare la connessione di rete (vedere "Configurazione iniziale").
- 2 Selezionare [Wireless (WiFi)]  $>$ [Premere pulsante (WPS – PBC)].

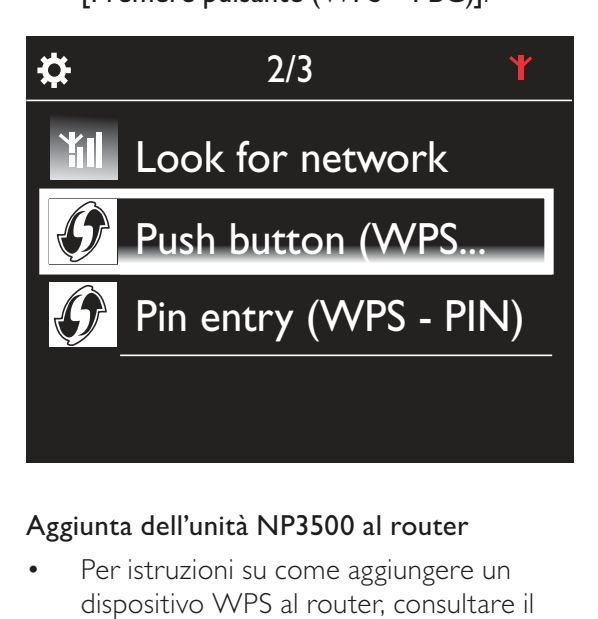

## Aggiunta dell'unità NP3500 al router

- Per istruzioni su come aggiungere un dispositivo WPS al router, consultare il manuale dell'utente. Ad esempio: tenere premuto il pulsante WPS.
	- → Il router inizia la ricerca di un dispositivo WPS.

» Su NP3500 viene visualizzato un messaggio una volta completata la connessione.

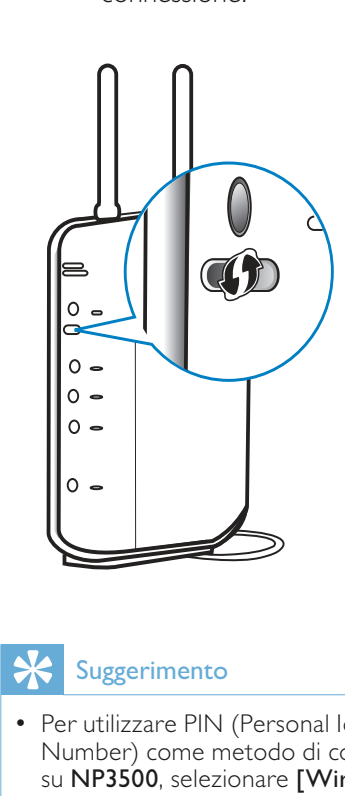

# Suggerimento

- Per utilizzare PIN (Personal Identification Number) come metodo di configurazione: su  $NP3500$ , selezionare  $[Wireless (WiFi)] > 0$ [Immissione Pin (WPS - PIN)] e annotare il PIN visualizzato su NP3500; sul router, inserire il PIN.
- Per istruzioni su come inserire il PIN sul router, consultare il manuale dell'utente ]

## Connessione a Internet

• Collegarsi a Internet quando richiesto. → Si accede alla schermata principale dopo aver completato la

configurazione iniziale ]

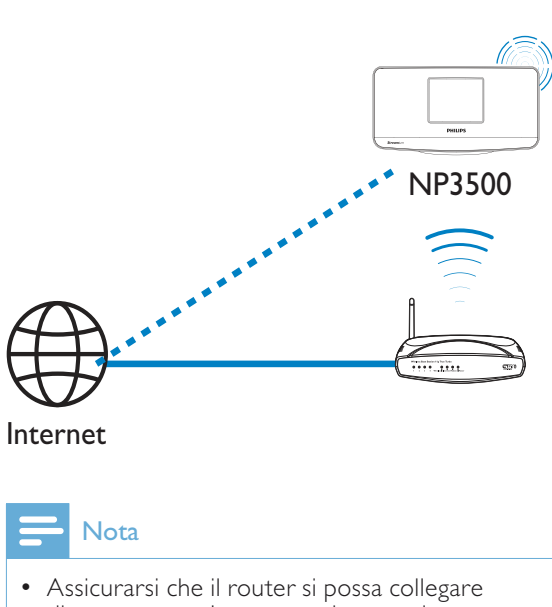

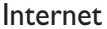

## Nota

• Assicurarsi che il router si possa collegare direttamente a Internet e che non sia necessaria alcuna connessione remota sul computer.

## Connessione wireless: immissione manuale di una chiave di codifica

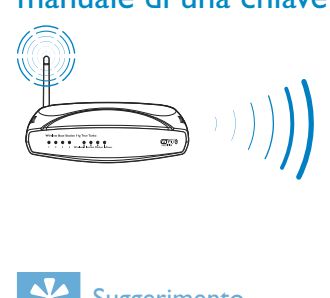

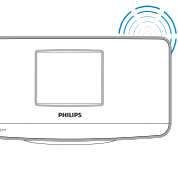

NP3500

## Suggerimento

- Prima di avviare la configurazione di rete, assicurarsi di disporre della chiave di codifica del router.
- 1 Selezionare [Si], quando viene richiesto di impostare la connessione di rete (vedere "Configurazione iniziale").
- 2 Selezionare [Wireless (WiFi)] > [Ricerca rete].
	- → L'unità inizia la ricerca di reti wireless.
	- → Viene visualizzato un elenco delle reti Wi-Fi disponibili.

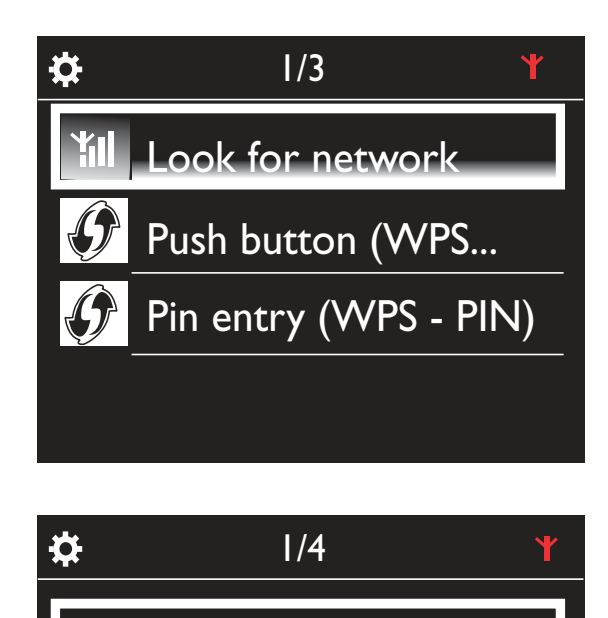

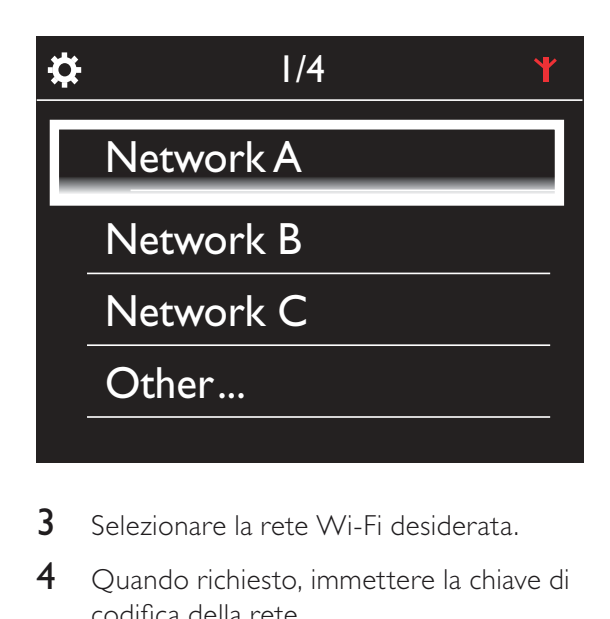

- **3** Selezionare la rete Wi-Fi desiderata.
- 4 Quando richiesto, immettere la chiave di codifica della rete.
	- → L'unità avvia automaticamente l'acquisizione dell'indirizzo IP assegnato alla rete Wi-Fi.
	- → Una volta completata la connessione, viene visualizzato un messaggio.

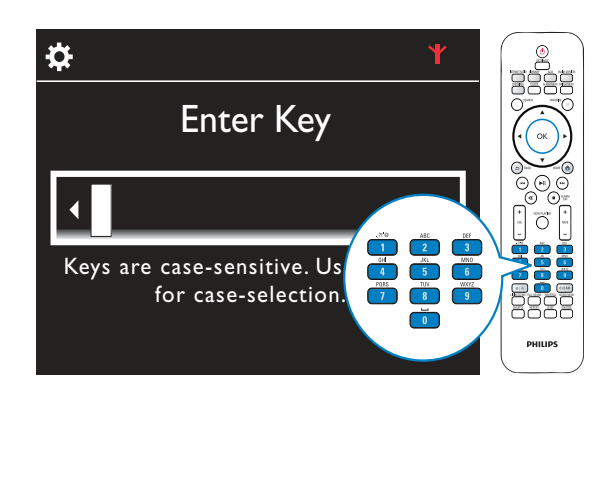

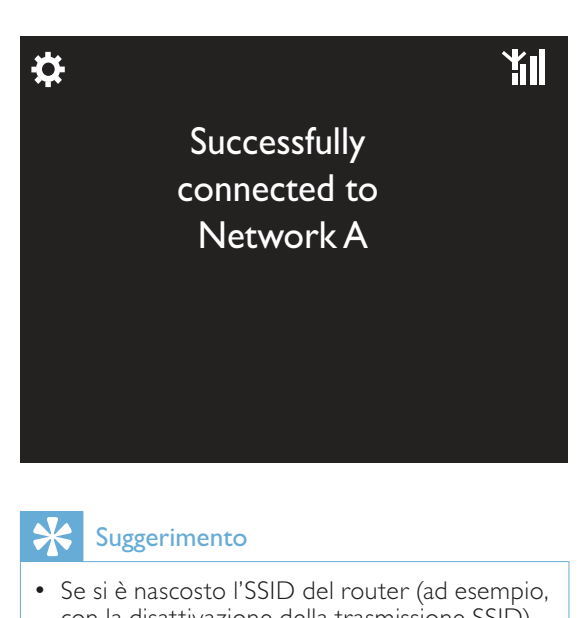

## Suggerimento

• Se si è nascosto l'SSID del router (ad esempio, con la disattivazione della trasmissione SSID), andare alla fine dell'elenco di reti Wi-Fi. Selezionare [Altra...] > [Immissione manuale SSID]. Nella casella di testo, immettere il nome del router.

## **Nota**

• Il router potrebbe non essere in grado di assegnare un indirizzo IP se il DHCP (Dynamic Host Configuration Protocol) non è disponibile o è disabilitato sul router. Potrebbe essere necessario immettere manualmente l'indirizzo IP oppure premere **BACK** per avviare la riconnessione.

## Connessione wireless: immissione manuale dell'indirizzo IP

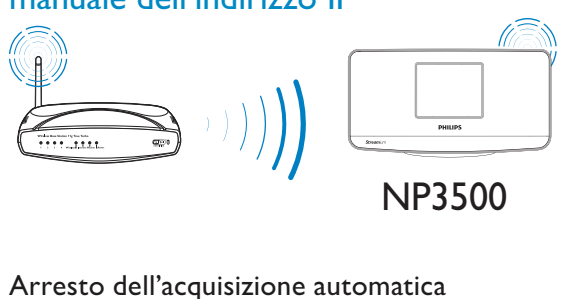

## Arresto dell'acquisizione automatica dell'indirizzo IP

1 Cercare la rete domestica Wi-Fi, quindi collegarsi alla rete domestica Wi-Fi.

- $\rightarrow$  L'unità inizia ad acquisire un indirizzo IP assegnato automaticamente dalla rete Wi-Fi.
- 2 Premere BACK sul telecomando per arrestare l'acquisizione automatica dell'indirizzo IP.

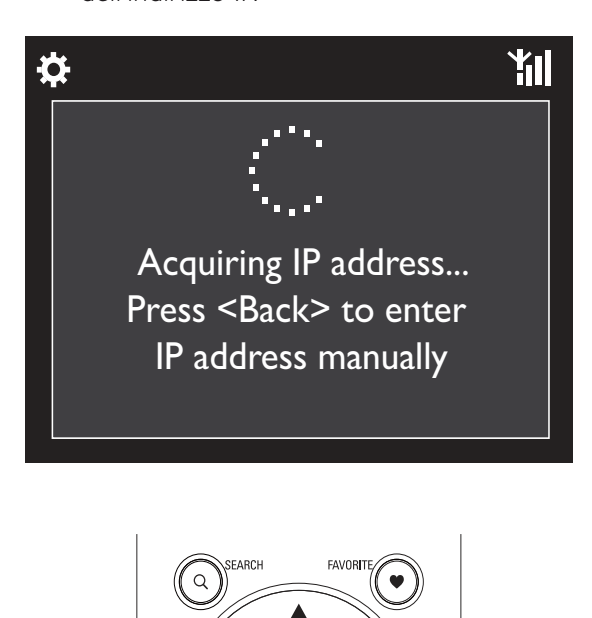

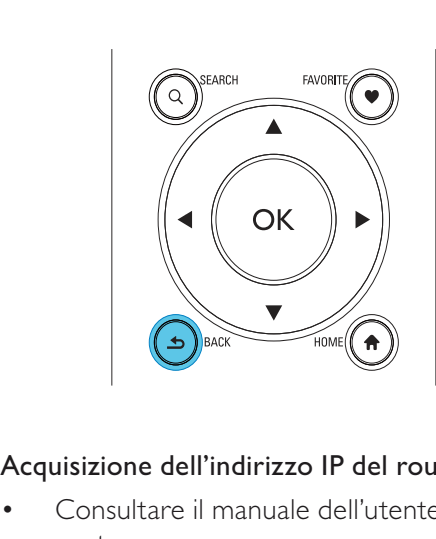

## Acquisizione dell'indirizzo IP del router

- Consultare il manuale dell'utente del router.
- In alternativa, per verificare le impostazioni del router, immettere l'indirizzo IP (ad esempio 192.168.1.1) nel browser Web (ad esempio Internet Explorer) del computer, quindi acquisire le informazioni desiderate nella pagina di configurazione. ]

#### Immissione manuale dell'indirizzo IP

• Su NP3500, immettere un indirizzo IP che consenta all'unità di trovarsi sulla stessa sottorete del router. Ad esempio, se il router presenta: Indirizzo IP: 192.168.1.1, Maschera di sottorete: 255.255.255.000; Immettere quanto segue sull'unità: Indirizzo IP: 192.168.1.XX (in cui XX denota un numero), Maschera di sottorete: 255.255.255.000.

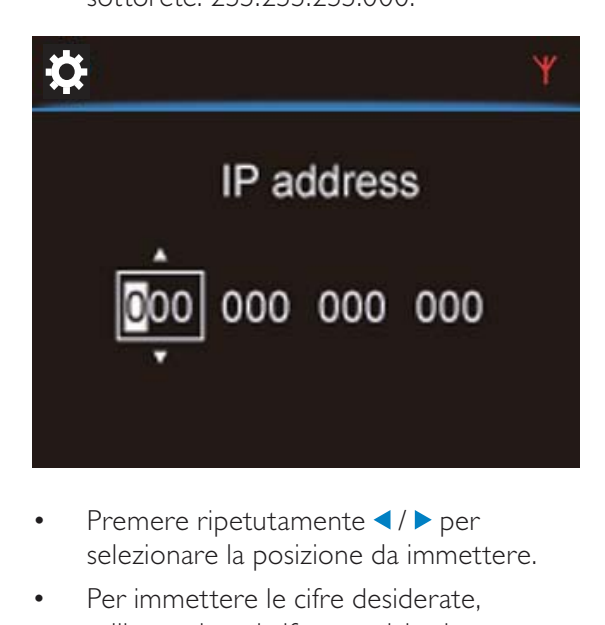

- Premere ripetutamente  $\blacktriangleleft$  /  $\blacktriangleright$  per selezionare la posizione da immettere.
- Per immettere le cifre desiderate, utilizzare i tasti alfanumerici sul telecomando; oppure premere ripetutamente  $\blacktriangle / \blacktriangledown$ .

## **Nota**

• Assicurarsi di non immettere mai un indirizzo IP già assegnato a un computer/dispositivo sulla rete.

## Connessione cablata

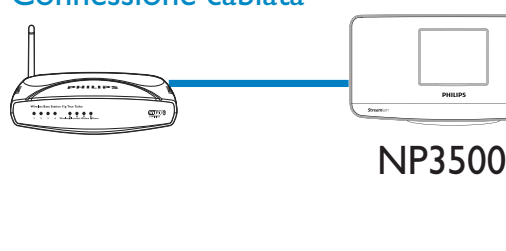

#### Collegamento del router tramite cavo Ethernet

- 1 Selezionare [Si], quando viene richiesto di impostare la connessione di rete (vedere "Configurazione iniziale").
- 2 Utilizzare un cavo Ethernet per collegare l'unità al router.

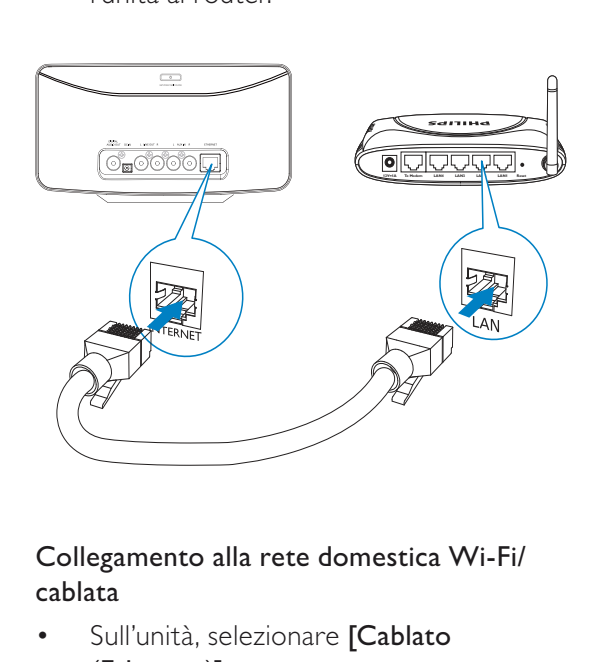

## Collegamento alla rete domestica Wi-Fi/ cablata

- Sull'unità, selezionare [Cablato (Ethernet)].
	- $\rightarrow$  L'unità inizia ad acquisire un indirizzo IP assegnato automaticamente dalla rete ]
	- » Viene visualizzato un messaggio una volta completata la connessione.

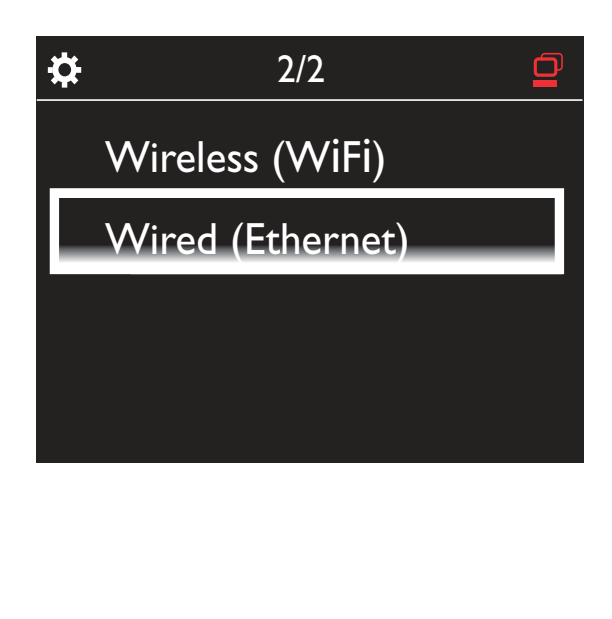

## Suggerimento

• Il router potrebbe non essere in grado di assegnare un indirizzo IP se il DHCP (Dynamic Host Configuration Protocol) non è disponibile o è disabilitato sul router. Potrebbe essere necessario immettere manualmente l'indirizzo IP oppure premere **BACK** per avviare la riconnessione ]

## Connessione a Internet

- Collegarsi a Internet quando richiesto.
	- → Si accede alla schermata principale dopo aver completato la configurazione iniziale ]

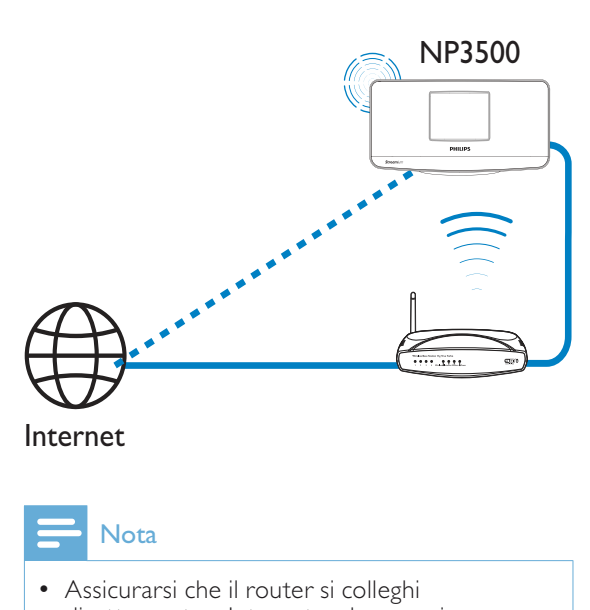

Internet

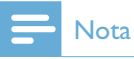

• Assicurarsi che il router si colleghi direttamente a Internet e che non sia necessaria alcuna connessione remota sul computer.

## Connessione cablata: immissione manuale dell'indirizzo IP

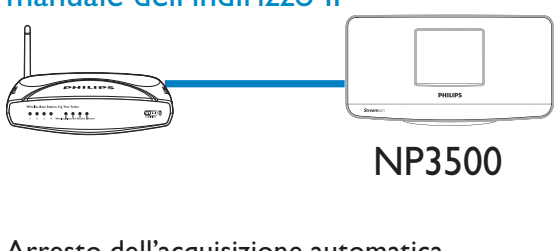

Arresto dell'acquisizione automatica dell'indirizzo IP

- 1 Utilizzare un cavo Ethernet per collegare l'unità al router.
- 2 Sull'unità, selezionare [Cablato (Ethernet)].
- 3 Premere BACK sul telecomando per arrestare l'acquisizione automatica dell'indirizzo IP.

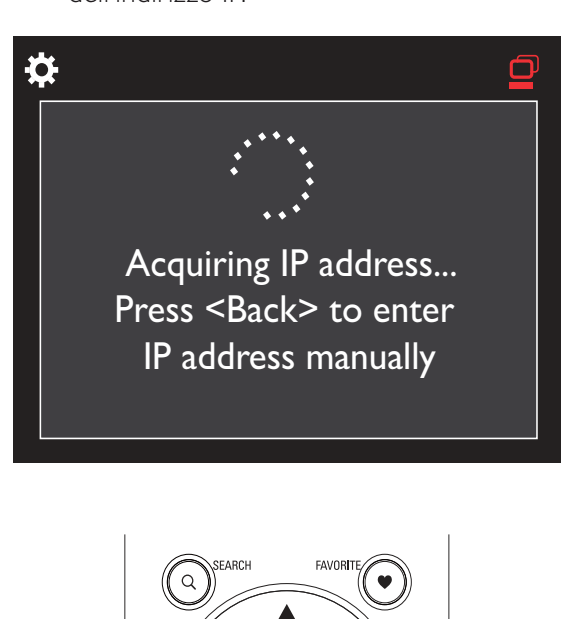

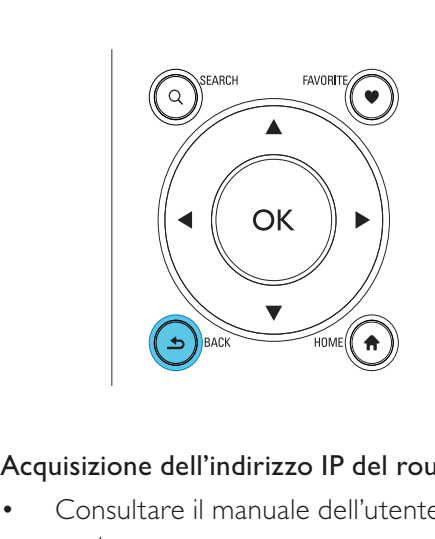

## Acquisizione dell'indirizzo IP del router

- Consultare il manuale dell'utente del router.
- In alternativa, per verificare le impostazioni del router, immettere l'indirizzo IP (ad esempio 192.168.1.1) nel browser Web (ad esempio Internet Explorer) del computer, quindi acquisire le informazioni desiderate nella pagina di configurazione. ]

## Assegnazione manuale dell'indirizzo IP

• Su NP3500, immettere un indirizzo IP che consenta all'unità di trovarsi sulla stessa sottorete del router. Ad esempio, se il router presenta: Indirizzo IP: 192.168.1.1, Maschera di sottorete: 255.255.255.000; Immettere quanto segue sull'unità: Indirizzo IP: 192.168.1.XX (in cui XX denota un numero), Maschera di sottorete: 255.255.255.000.

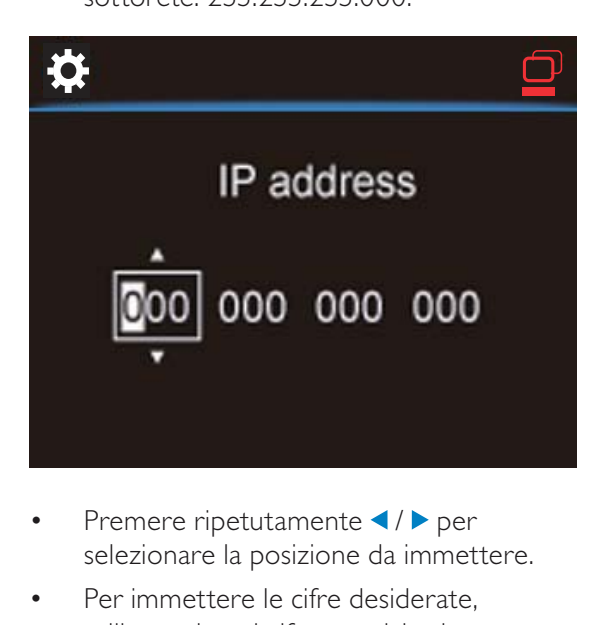

- Premere ripetutamente  $\blacktriangleleft$  /  $\blacktriangleright$  per selezionare la posizione da immettere.
- Per immettere le cifre desiderate, utilizzare i tasti alfanumerici sul telecomando; oppure premere ripetutamente  $\blacktriangle / \blacktriangledown$ .

## **Nota**

• Assicurarsi di non immettere mai un indirizzo IP già assegnato a un computer/dispositivo sulla rete.

5 Riproduzione dalla rete domestica Wi-Fi/cablata

Riproduzione da un server UPnP

TwonkyMedia Server

(PC/Mac)

É possibile riprodurre brani musicali tra computer e NP3500 quando:

- NP3500 è collegato alla rete domestica Wi-Fi/cablata;
- UPnP<br>
TwonkyMedia Serve<br>
(PC/Mac)<br>  $\sum_{n=0}^{\infty}$ <br>
E possibile riprodurre brani<br>
computer e NP3500 quanc<br>
 NP3500 è collegato a<br>
 Vi-Fi/cablata;<br>
 la condivisione di mus<br>
sui computer, altri ser • la condivisione di musica viene configurata sui computer, altri server UPnP anch'essi collegati alla rete domestica Wi-Fi/cablata.

Con il software per la condivisione musicale (Media Browser e TwonkyMedia Server forniti in dotazione), tali computer possono essere utilizzati come server multimediali UPnP (archivi musicali) dell'unità **NP3500**, se sono accesi.

Tramite i protocolli UPnP (Universal Plug and Play), un server multimediale UPnP consente di riprodurre file musicali dal server a un dispositivo client UPnP (ad esempio, l'unità NP3500). Sul dispositivo client UPnP, è possibile riprodurre file musicali dal server.

NP3500

 $1.1.1$ 

## Archivio su un server UPnP

Sui computer (server UPnP), il software fornito in dotazione **Media Browser** o TwonkyMedia Server possono accedere agli archivi musicali organizzati da un diverso software di gestione dei file multimediali, tra Windows Media Player 11 e iTunes.

 $i$ Tunes è un marchio di Apple Inc., registrato negli Stati Uniti e in altri paesi.

## Riproduzione da un server UPnP

Su NP3500 è possibile ascoltare brani di archivi musicali riprodotti da un server UPnP (un computer presente sulla rete domestica Wi-Fi/cablata).

- 1 Assicurarsi che il server UPnP sia collegato alla rete domestica Wi-Fi/ cablata.
- 2 Premere LIBRARY sul telecomando del modello NP3500.
	- In alternativa, dalla schermata principale, selezionare [Archivio multimediale].
- 3 Selezionare un archivio di file musicali.  $\rightarrow$  È possibile vedere le categorie in base alle quali i file musicali sono ordinati (ad esempio, artista, album, genere).
- 4 Selezionare il brano o l'album desiderati.
- **5** Premere  $\blacktriangleright$  **II** per avviare la riproduzione.
	- Se si preme **>II** su un album, la riproduzione parte dall'inizio dell'album.
	- Quando viene avviata la riproduzione, compare la relativa schermata (vedere "Descrizione di NP3500"->"Panoramica"-->"Schermata di riproduzione").

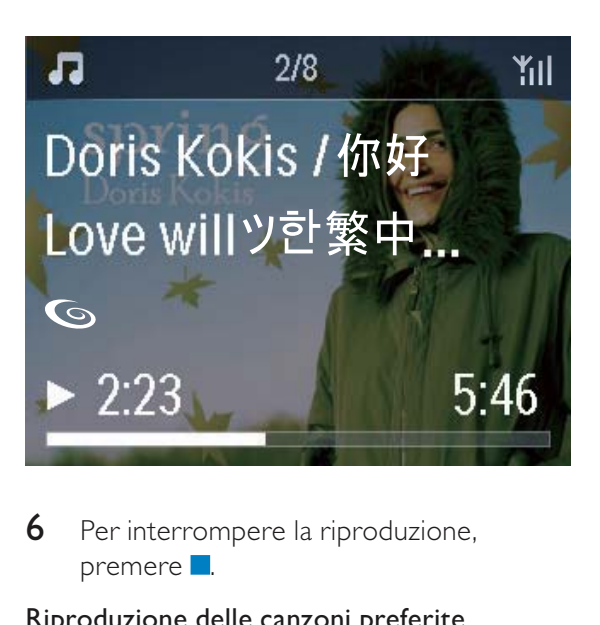

6 Per interrompere la riproduzione, premere  $\blacksquare$ .

## Riproduzione delle canzoni preferite

Su NP3500, è possibile ascoltare alcune canzoni di artisti, album e generi diversi. Aggiunta di canzoni a *[Preferiti]*.

- 1 Andare all'elenco delle canzoni.
- 2 Sul telecomando, premere FAVORITE per aggiungere la canzone corrente a [Preferiti].
	- In alternativa, premere **FAVORITE** durante l'ascolto di una canzone.
	- $\ln$  [Archivio multimediale]  $>$ [Preferiti] viene creato l'elenco delle canzoni preferite ]
- $3$  Per trovare e riprodurre le canzoni preferite, premere  $\mathsf{HOME}\text{ sul}$ telecomando.
	- → Dalla schermata principale, le canzoni preferite si trovano in **[Archivio** multimediale] > [Preferiti].

Per rimuovere una canzone preferita da [Preferiti]

→ Selezionare la canzone in [Archivio multimediale] > [Preferiti]. Premere FAVORITE sul telecomando.

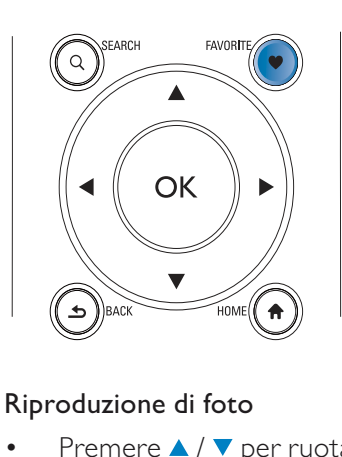

## Riproduzione di foto

- Premere  $\triangle$  /  $\nabla$  per ruotare l'immagine.
- Premere  $\blacktriangleleft$  /  $\blacktriangleright$  per passare all'immagine successiva/precedente ]
- Premere **>II** per avviare la riproduzione di tutte le foto in modalità presentazione.

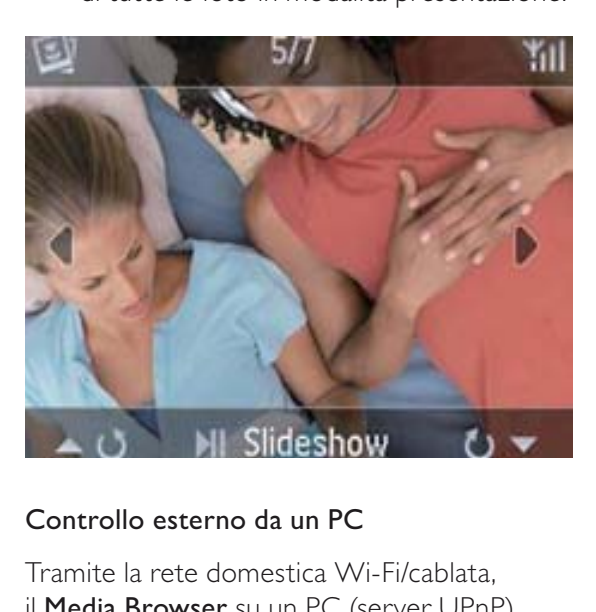

## Controllo esterno da un PC

Tramite la rete domestica Wi-Fi/cablata, il **Media Browser** su un PC (server UPnP) consente di controllare NP3500.

- 1 Sul desktop del PC, avviare Media Browser facendo doppio clic sull'icona.
- $2$  In Media Browser, selezionare i brani da riprodurre su NP3500. Trascinare i brani sull'icona di NP3500.
	- $\rightarrow$  Se i brani sono in un formato supportato, viene visualizzato un "+" verde.

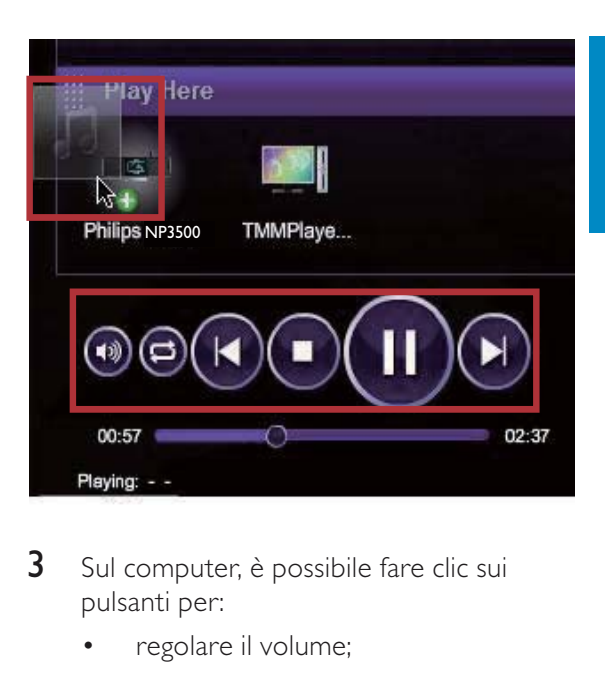

- 3 Sul computer, è possibile fare clic sui pulsanti per:
	- regolare il volume;
	- selezionare i brani precedenti/ successivi (se sono stati trascinati più brani su NP3500). Vedere il passaggio 2 riportato sopra;
	- effettuare la ricerca veloce in avanti o indietro;
	- riprodurre/mettere in pausa e riprendere un brano.
- $4$  Su NP3500, attenersi alla procedura riportata di seguito per uscire dal controllo esterno.
	- Premere **I** sul telecomando.
	- Premere un tasto di selezione della sorgente sul telecomando.
	- Premere  $\phi$ .
	- Premere HOMF

## **Nota**

· Il controllo esterno si arresta se il timer di spegnimento è stato attivato ed è stato superato il periodo di tempo impostato.

# Riproduzione di stazioni radio via Internet

Per riprodurre stazioni radio via Internet, assicurarsi che

• NP3500 sia collegato a Internet tramite la rete domestica Wi-Fi/cablata.

## **Nota**

• Assicurarsi che il router si colleghi direttamente a Internet e che non sia necessaria alcuna connessione remota sul computer.

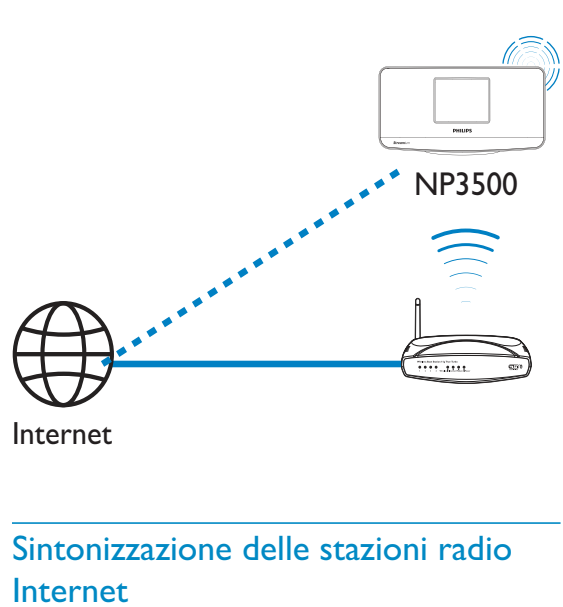

Internet

## Sintonizzazione delle stazioni radio Internet

- 1 Assicurarsi che NP3500 sia collegato a Internet.
- 2 Premere **INTERNET RADIO** sul telecomando del modello NP3500.
	- In alternativa, dalla schermata principale, selezionare **[Radio** Internet].
- 3 Per cercare le stazioni radio:
	- Andare a [All stations] (Tutte le stazioni) >  $[Locations]$  (Posizioni) per individuare le stazioni per regione.
- Per cercare una stazione tramite il nome, usare il telecomando per iniziare la ricerca alfanumerica o la funzione Superscroll (vedere "Riproduzione dalla rete domestica Wi-Fi/cablata''->''Ricerca di file musicali").
- 4 Selezionare la stazione desiderata per avviare la riproduzione.

## Salvataggio delle stazioni preimpostate

Su NP3500, è possibile salvare fino a 10 stazioni preimpostate. Ogni stazione preimpostata corrisponde a un tasto numerico sul telecomando. Nella schermata di riproduzione della radio, premere un tasto numerico per passare rapidamente alla stazione preimpostata corrispondente.

Per impostazione predefinita, le stazioni preimpostate sono precaricate su NP3500 in base alla posizione selezionata durante la configurazione iniziale. Per verificare o modificare la posizione, selezionare [Impostazioni]  $>$  [Zona e fuso].

## Per memorizzare la stazione preimpostata

- 1 Riprodurre la stazione desiderata (vedere "Riproduzione dalla rete domestica Wi-Fi/cablata''->''Riproduzione di stazioni radio Internet''->''Sintonizzazione delle stazioni radio Internet'').
- 2 Nella schermata di riproduzione, tenere premuto il tasto numerico (0-9) desiderato.
	- » Viene visualizzato un messaggio ad indicare che la stazione è stata aggiunta alla posizione corrispondente.
	- → Se la posizione era già occupata, la nuova stazione preimpostata sostituisce quella precedente.

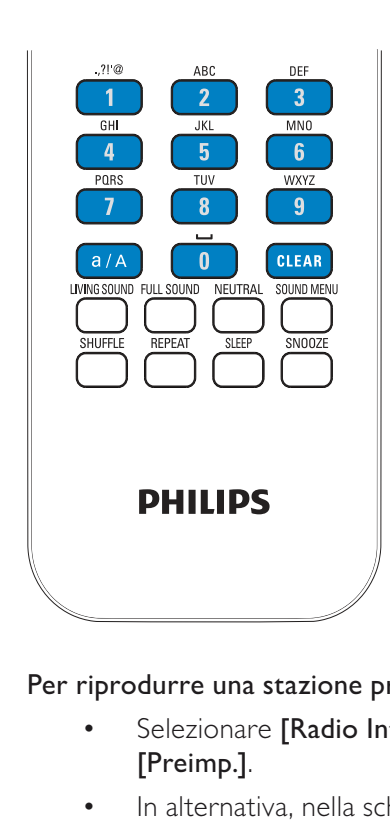

## Per riprodurre una stazione preimpostata

- Selezionare [Radio Internet]  $>$ [Preimp.].
- In alternativa, nella schermata di riproduzione della radio, premere il tasto numerico (0-9) corrispondente ]

## Modifica delle stazioni preferite

Su NP3500, è possibile impostare le stazioni radio Internet come preferite. Tutte le stazioni vengono aggiunte a [Radio Internet] > [Staz. preferite]. In tal modo, è possibile accedere rapidamente alle stazioni preferite.

## Per aggiungere una stazione a [Staz. preferite]:

- In un elenco di stazioni, selezionare quella desiderata. Premere FAVORITE sul telecomando.
- In alternativa, riprodurre la stazione desiderata. Nella schermata di riproduzione, premere FAVORITE sul telecomando.
	- » Viene visualizzato un messaggio ad indicare che la stazione è stata aggiunta a [Staz. preferite].

## Per rimuovere una stazione da [Staz. preferite]:

- Selezionare la stazione dall'elenco delle stazioni oppure andare alla schermata di riproduzione della stazione. Premere nuovamente FAVORITE .
- In alternativa, premere **CLEAR** nella schermata di riproduzione della stazione.

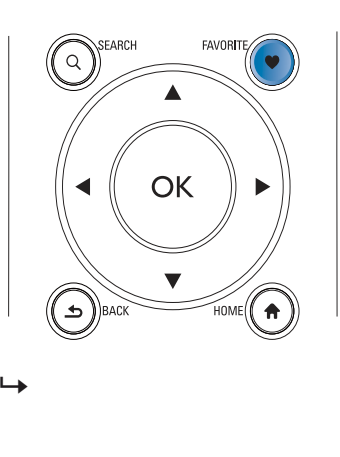

```
»
```
## Gestione della radio Internet online

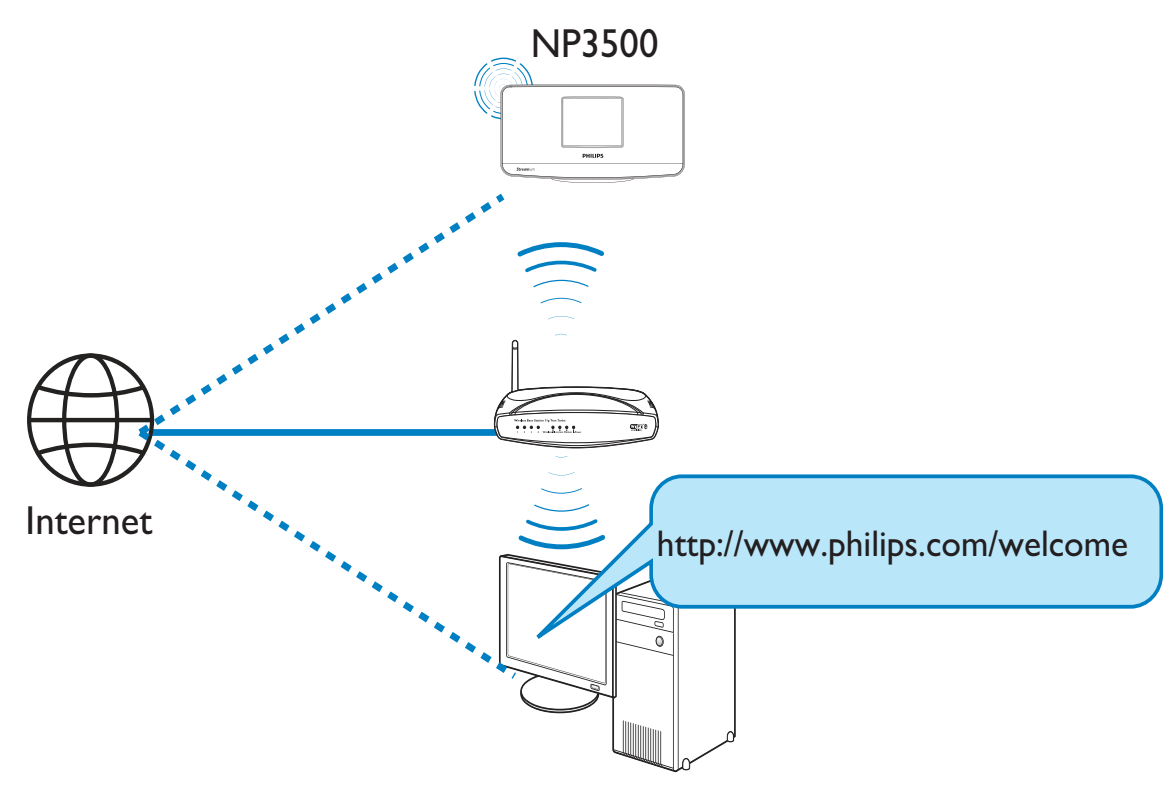

Registrando NP3500 su www.philips.com/ welcome (vedere ''Registrazione dell'unità NP3500 sul sito Philips''), è possibile accedere al Club Philips. Sul Club Philips, è possibile eseguire le seguenti operazioni per gestire la radio Internet su un computer:

- modificare le stazioni preferite ;
- aggiungere manualmente le stazioni che non è possibile trovare tramite NP3500.

## Modifica delle stazioni preferite online

Tramite il Club Philips, è possibile gestire l'elenco delle stazioni preferite su un computer. Al momento della connessione di NP3500 a Internet, le stazioni preferite vengono aggiornate su NP3500.

1 Da un computer, accedere al Club Philips (vedere "Registrazione del modello NP3500 sul sito Philips").

- 2 Per selezionare/deselezionare le stazioni preferite :
	- Fare clic su [Streamium management] (Gestione Streamium) > [Favorites] (Preferiti) > [Browse] (Sfoglia).

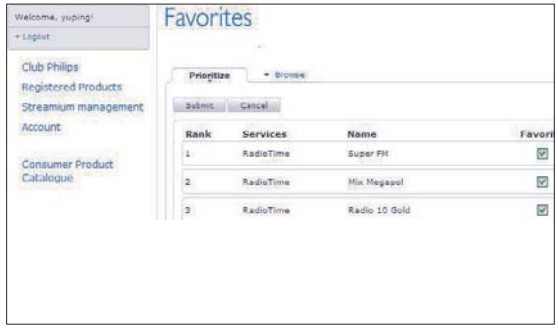

• In [Browse] (Sfoglia), cercare le stazioni desiderate.

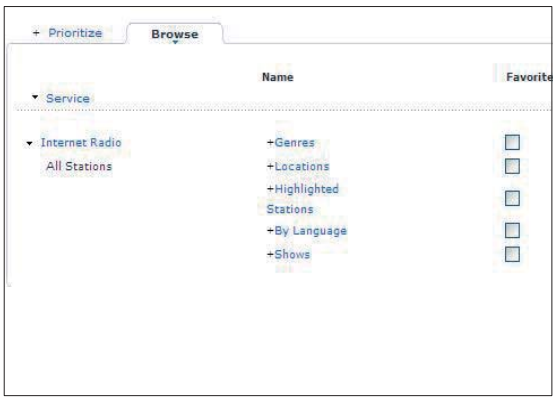

- In [Favorite] (Preferiti), selezionare la casella di controllo corrispondente alla stazione.
	- A La stazione viene contrassegnata come preferita.
- Per deselezionare, togliere la spunta dalla casella corrispondente alla stazione.

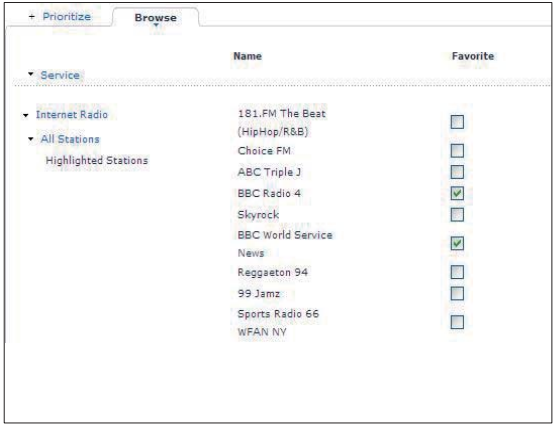

- 3 Per modificare l'ordine delle stazioni preferite nell'elenco:
	- Fare clic su [Prioritize] (Assegna priorità).
	- Fare clic sulla riga della stazione da spostare.
	- Trascinare la riga verso l'alto o verso il basso.

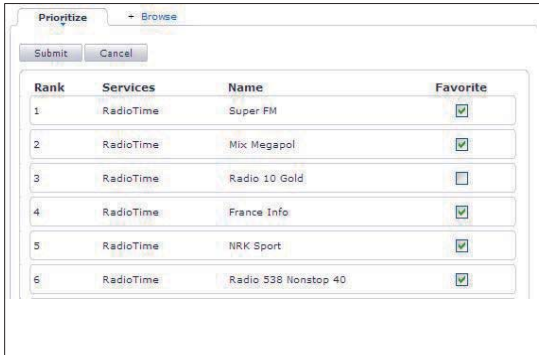

Italiano Italiano

 $\rightarrow$  Su NP3500, è possibile trovare le stazioni nell'ordine desiderato in [Radio Internet] > [Staz. **preferite]**, se NP3500 è connesso a Internet.

## Suggerimento

- Nell'elenco delle stazioni preferite, per posizionare una stazione preferita al primo posto, creare la stazione esattamente dietro la prima, quindi trascinare la prima stazione verso il basso.
- Per posizionare una stazione dietro l'ultima, creare la stazione esattamente davanti all'ultima, quindi trascinare l'ultima stazione verso l'alto.

## Aggiunta manuale delle stazioni online

## Aggiunta manuale delle stazioni

Tramite il Club Philips, è possibile aggiungere manualmente le stazioni radio Internet a NP3500 su un computer.

- 1 Da un computer, accedere al Club Philips (vedere "Registrazione del modello NP3500 sul sito Philips").
- 2 Per aggiungere una stazione, fare clic su [Streamium management] (Gestione Streamium) > [My media] (File multimediali) > [Music] (Musica).

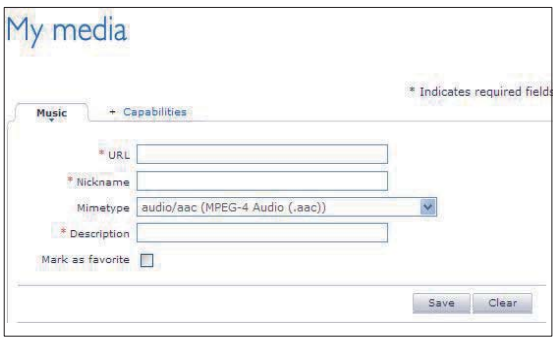

- 3 In [Music] (Musica), immettere le informazioni sulla stazione nelle caselle di testo:
	- In [URL], inserire il sito Web della  $\bullet$ stazione.
	- In [Nickname] (Nome di  $\bullet$ riferimento), inserire il nome da visualizzare come nome della stazione in [My media] (File multimediali).
	- In [Description] (Descrizione),  $\bullet$ inserire una descrizione di una sola parola per la stazione, ad esempio musica, sport, notizie. La descrizione viene utilizzata come categoria per ordinare le stazioni in [My media] (File multimediali).
- Fare clic su [Save] (Salva). 4
	- ← Una stazione viene aggiunta manualmente al di sotto delle caselle di modifica.

#### Per modificare una stazione aggiunta:

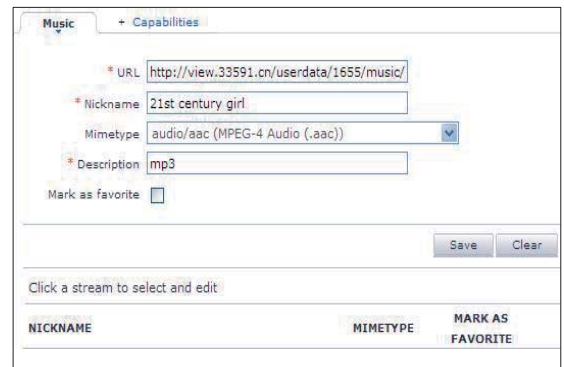

- Fare clic sulla stazione, come  $\bullet$ mostrato in figura.
	- ← Le caselle di testo vengono riempite, mostrando le informazioni sulla stazione.
- $\bullet$ Fare clic nelle caselle di testo per modificare le informazioni.

# Riproduzione da servizi musicali online

Su NP3500, è possibile riprodurre i servizi musicali online. ]

Con i servizi musicali online, è possibile accedere agli archivi musicali online.

Creare un account utente per utilizzare i servizi. Per accedere ad alcune funzioni, potrebbe essere necessario iscriversi ai servizi.

# Nota

- I servizi online sono disponibili solo in alcuni paesi.
- 1 Su NP3500, premere ONLINE SERVICES sul telecomando.
	- In alternativa, dalla schermata principale, selezionare [Servizi online].
- 2 Dall'elenco dei servizi online, selezionare l'opzione desiderata. Premere OK per confermare.
- 3 Per avviare la riproduzione, premere **>II**.
	- Per interrompere la riproduzione, premere  $\blacksquare$ .

# Ricerca di file musicali

In un elenco di opzioni, è possibile eseguire una delle seguenti operazioni per cercare una voce.

## Suggerimento

- Quando si esegue una ricerca in questo modo, assicurarsi che NP3500 si trovi in modalità [Archivio multimediale] o [Radio Internet].
- Utilizzare i tasti di navigazione  $\blacktriangle$ ,  $\nabla$ ,  $\blacktriangleleft$ ,  $\blacktriangleright$ .
- Avviare la ricerca rapida utilizzando la ricerca alfanumerica, Superscroll e Quickjump.

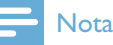

• La ricerca alfanumerica, Superscroll e Quickjump sono disponibili solo quando si accede a un lungo elenco ordinato di opzioni (esclusa la schermata principale e gli elenchi dei menu).

## Ricerca alfanumerica

In un lungo elenco di opzioni, avviare la ricerca alfanumerica inserendo i caratteri con i quali inizia un elemento o da esso contenuti.

- 1 Premere SEARCH sul telecomando, se necessario.
	- → Viene visualizzata una casella di testo.

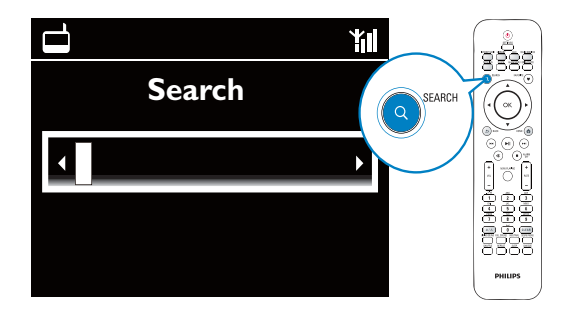

- $2$  Inserire i caratteri utilizzando il telecomando (vedere ''Descrizione di NP3500"->"Panoramica"->"Inserimento di testo'').
- 3 Premere OK dopo aver completato l'inserimento del testo.
	- $\rightarrow$  La ricerca viene avviata.
	- → Viene visualizzato un elenco di elementi che contengono quei caratteri.
	- Se nessun elemento contiene il carattere, è possibile trovare la corrispondenza più vicina.

## **Quickjump**

Per la ricerca alfanumerica, è possibile utilizzare anche la modalità **Quickjump**.

Per accedere al primo elemento che inizia con una determinata lettera

> • Premere una o più volte il tasto corrispondente alla lettera finché quest'ultima non viene visualizzata.

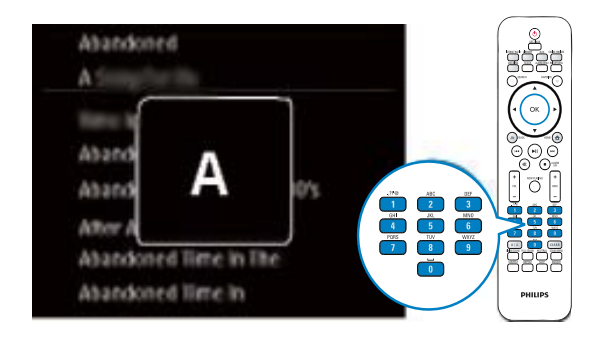

Per accedere al primo elemento che inizia con la lettera successiva

Premere **.** 

Per accedere al primo elemento che inizia con la lettera precedente

Premere  $\blacktriangleleft$ .

## Superscroll

In un lungo elenco di opzioni, la modalità Superscroll consente di iniziare la ricerca in ordine alfabetico. È possibile accedere rapidamente al primo elemento che inizia con la lettera dell'alfabeto selezionata.

- 1 Tenere premuto  $\triangle$  /  $\nabla$  per avviare la modalità SuperScroll.
	- → Viene visualizzata una casella di testo pop-up. Le lettere vengono visualizzate più volte in ordine alfabetico, iniziando da quella corrente.

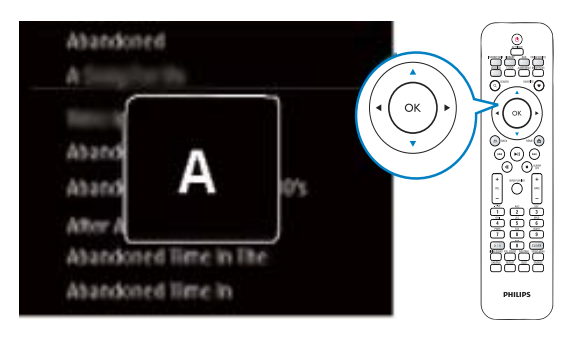

- $2$  Una volta raggiunta la lettera desiderata, rilasciare  $\blacktriangle / \blacktriangledown$ .
	- » Viene visualizzato il primo elemento che inizia con quella lettera.

# 6 Utilizzo dell'iPhone come telecomando virtuale

É possibile trasformare l'iPhone in un telecomando virtuale per l'utilizzo di questo dispositivo.

## Cosa serve?

- Un iPhone (iOS 3.1.3 o successivo)
- Una rete domestica wireless

## Operazioni preliminari

- Connettere l'unità NP3500 alla rete domestica (vedere "Configurazione iniziale - Collegamento a una rete domestica Wi-Fi/cablata'').
- Collegare l'iPhone alla stessa rete domestica. Per informazioni, consultare il manuale dell'utente dell'iPhone.

# Download dell'applicazione

Scaricare l'applicazione Philips MyRemote (telecomando personale) dall'App Store (App Store) di Apple. L'applicazione è gratuita.

- 1 Toccare l'icona App Store (App Store) sull'iPhone.
- 2 Cercare "Philips MyRemote" nell'App Store (App Store).
- $3$  Seguire le istruzioni visualizzate sull'iPhone per scaricare l'applicazione ]
	- → L'icona Philips MyRemote (telecomando personale) viene aggiunta alla schermata principale dell'iPhone.

# Accesso all'applicazione sullo smartphone

Accedere all'applicazione MyRemote dall'iPhone, quindi identificare il proprio Network Music Player sulla rete domestica.

- 1 Toccare MyRemote (telecomando personale) sull'iPhone ]
	- → L'iPhone avvia la ricerca della rete domestica. II Network Music Player e gli altri dispositivi compatibili sulla rete vengono visualizzati sull'iPhone.
- 2 Toccare il Network Music Player sull'iPhone.
	- $\rightarrow$  La schermata principale del telecomando virtuale viene visualizzata sull'iPhone.
- 3 Se il Network Music Player non viene trovato, controllare la connessione di rete ] Toccare quindi la scheda **Devices** (Dispositivi) sull'iPhone per eseguire nuovamente la ricerca.
- 4 Per uscire dall'applicazione, premere il tasto home sull'iPhone.

# Utilizzo del telecomando virtuale

- 1 Avviare l'applicazione sull'iPhone ] → Viene visualizzata la schermata
	- principale del telecomando virtuale ]
- **2** Toccare un'icona sulla schermata principale per selezionare la sorgente desiderata.
- 3 Toccare [Now Playing] nella parte inferiore della schermata.
- 4 Toccare i pulsanti di controllo sulla schermata [Now Playing] per selezionare varie operazioni.

## **Nota**

• Alcune funzioni di controllo non sono disponibili sull'iPhone.

# 7 Multiroom **Music**

- 3 Attendere fino a che la funzione Multiroom Music non viene abilitata.
- Per annullare la riproduzione simultanea, premere sull'unità MCi8080.

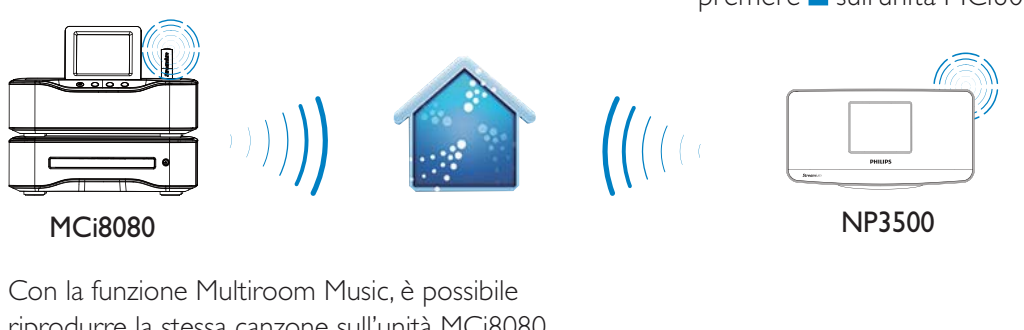

MCi8080 NP3500

Con la funzione Multiroom Music, è possibile riprodurre la stessa canzone sull'unità MCi8080 e NP3500 allo stesso tempo.

Prima di abilitare questa funzione, verificare che J

- sia l'unità MCi8080 che NP3500 siano connessi alla rete Wi-Fi domestica;
- · si stiano riproducendo canzoni dall'HDD collegato all'unità MCi8080.
- 1 Riprodurre una canzone dall'HDD collegato all'unità MCi8080.
- $2$  Dalla schermata principale dell'unità MCi8080, selezionare [Multiroom Music] per abilitare la funzione Multiroom Music.

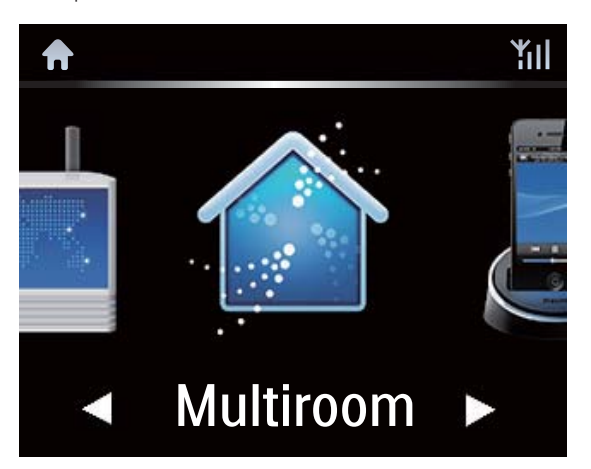

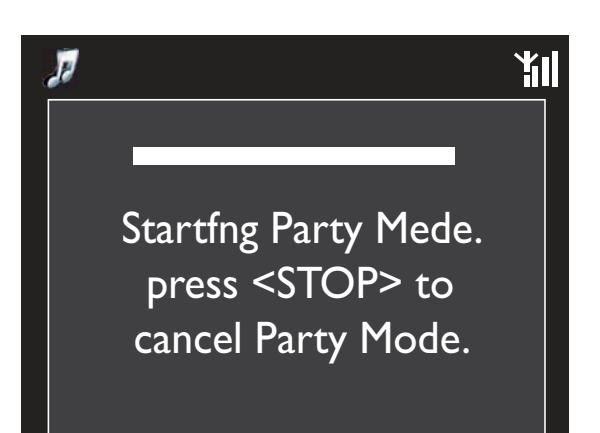

# 8 Impostazioni

# Modalità di riproduzione

Durante la riproduzione musicale, è possibile scegliere tra riproduzione continua, riproduzione in ordine casuale oppure riproduzione di ogni brano. Selezionare la modalità di riproduzione desiderata.

## Per selezionare una modalità di riproduzione per la riproduzione musicale

Prima o durante la riproduzione musicale

- Dalla schermata principale, selezionare [Impostazioni] > [Mod. riprod.]; oppure
- Premere **REPEAT o SHUFFLE** sul telecomando.
	- » Consente di riprodurre in modo continuo tutti i brani presenti nella cartella corrente ]
	- $\mapsto$   $\infty$ -1 Consente di riprodurre in modo continuo il brano corrente ]
	- →  $\infty$  Consente di riprodurre in ordine casuale tutti i brani presenti nella cartella corrente.

# Impostazioni audio

Su NP3500, è possibile selezionare diverse impostazioni audio in  $[Impostazioni]$  >  $[Impost.$ audio].

- 1 Dalla schermata principale, selezionare [Impostazioni] > [Impost. audio].
	- In alternativa, premere SETTINGS sul telecomando per accedere a [Impostazioni].
- 2 Selezionare l'opzione. Premere OK per attivarla o disattivarla. Oppure
- Sul telecomando, premere **SOUND** MENU per accedere al menu delle impostazioni audio.
	- Per uscire dal menu delle impostazioni audio, premere BACK.

## Bassi e alti

Utilizzare **[Bassi/Alti]** per regolare il livello dei bassi o degli alti delle note musicali.

- 1 Dalla schermata principale, selezionare [Impostazioni] > [Impost. audio] > [Bassi/Alti].
	- In alternativa, premere SOUND MENU sul telecomando per accedere al menu delle impostazioni audio.
- 2 Premere più volte  $\blacktriangleleft$  /  $\blacktriangleright$  per aumentare/ diminuire il livello.
	- Premere CLEAR per selezionare il livello neutro.

## **FullSound**

[FullSound] ripristina i dettagli sonori perduti nella musica compressa (ad esempio, MP3, WMA).

- Attivare o disattivare [FullSound] in [Impostazioni] >[Impost. audio].
- In alternativa, premere FULL SOUND sul telecomando.

## Sorgente diretta

Con [Sorgente diretta], è possibile disattivare le impostazioni degli effetti sonori su NP3500, tra cui [FullSound] e [Bassi/Alti].

Pertanto, la musica viene riprodotta in maniera originale, senza gli effetti sonori impostati su NP3500.

- È possibile attivare o disattivare [Sorgente diretta] in [Impostazioni] > [Impost. audio].
- In alternativa, premere **NUTRAL** sul telecomando.

## Suggerimento

• Le impostazioni degli effetti sonori vengono mantenute e attivate quando [Sorgente diretta] viene disattivata.

# Impostazioni del display

## Luminosità

Su NP3500, è possibile regolare la luminosità del display. Se lo si desidera, il display si accende, riduce la luminosità o si spegne quando NP3500 viene acceso o passa alla modalità Active standby.

 $\ln$  [Impostazioni] > [Impostazioni display] > [Luminosità quando acceso] o [Luminosità in standby], selezionare un'opzione e premere OK.

## **Sfondo**

Per i menu su NP3500, è possibile impostare  $\log$  sfondo

## Per impostare uno sfondo:

- 1 Su NP3500, selezionare e riprodurre una  $\int$
- 2 Premere SETTINGS sul telecomando per selezionare [Impostazioni] > [Impostazioni display] > [Sfondo].
- 3 In [Sfondo], selezionare [Immagine corrente].
	- La foto corrente viene impostata come sfondo.

## Salvaschermo

Su NP3500, il salvaschermo si attiva quando NP3500 passa alla modalità Active standby.

Se attivato, viene visualizzato il salvaschermo selezionato. L'orologio viene visualizzato nell'angolo inferiore destro della schermata.

Per impostazione predefinita, viene visualizzato l'orologio come salvaschermo.

## Per impostare un salvaschermo:

- 1 Su NP3500, selezionare e riprodurre una foto.
- 2 Premere SETTINGS sul telecomando per selezionare [Impostazioni] > [Impostazioni display] > [Screen saver].
- $3$  In [Screen saver], selezionare [Immagine corrente].
	- La foto corrente viene impostata come salvaschermo.

# Impostazioni per le presentazioni

In modalità Presentazione, è possibile visualizzare le foto una dopo l'altra.

## Per selezionare una modalità di riproduzione per le presentazioni:

- 1 Dalla schermata principale, selezionare [Impostazioni] > [Impostazioni presentazione]. In alternativa, premere <code>SETTINGS</code> sul telecomando per accedere a [Impostazioni].
- 2 Selezionare una delle seguenti modalità di riproduzione. Premere OK per attivarla o disattivarla.
	- → [Ripeti]: riproduce tutte le foto in maniera continua.
	- → [Casuale]: riproduce in ordine casuale tutte le foto.

Per impostare il tempo di riproduzione di ogni foto:

- 1 Dalla schermata principale, andare a [Impostazioni] > [Impostazioni presentazione] > [Tempo per diapositiva].
	- In alternativa, premere SETTINGS sul telecomando per accedere a [Impostazioni].
- $2$  In [Tempo per diapositiva], selezionare la durata desiderata.

# Copertine album

A volte per i download musicali è possibile scaricare anche le copertine degli album (la foto della copertina del CD/album). Con alcuni software di gestione dei file multimediali, è possibile inserire le copertine degli album per le canzoni. Attivando e disattivando **[Copertine album]**, è possibile scegliere se visualizzare o meno la foto della copertina del CD o dell'album per le canzoni corrispondenti.

## Per attivare[Copertine album]:

- 1 Dalla schermata principale, selezionare [Impostazioni] > [Copertine album]. In alternativa, premere SETTINGS sul telecomando per accedere a [Impostazioni].
- 2 Selezionare [Copertine album]. Premere OK per attivarla o disattivarla.
	- Se [Copertine album] è attiva:
	- → Nell'elenco delle canzoni, la copertina dell'album viene visualizzata come miniatura accanto alla canzone corrispondente.

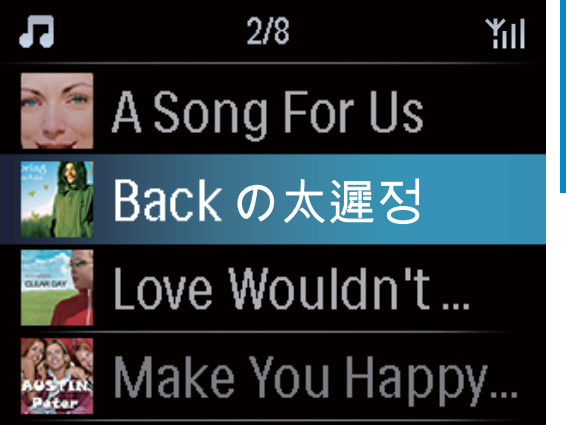

» Durante la riproduzione della canzone, la copertina dell'album viene visualizzata in modalità schermo intero come sfondo.

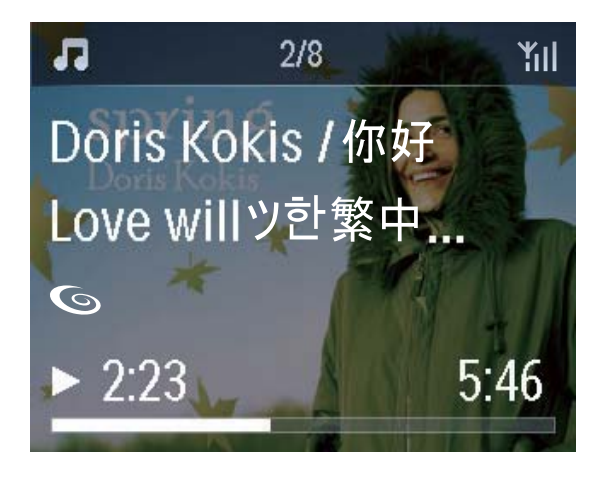

# Suono clic

NP3500 può riprodurre un suono (suono clic) ogni volta che viene premuto un tasto sul telecomando.

É possibile attivare o disattivare il suono clic in [Impostazioni] >[Suono clic].

# Impostazioni dell'orologio

## **Sveglia**

## Impostazione della sveglia

- 1 Assicurarsi di aver impostato l'ora (vedere "Impostazioni"->"Data e ora").
- 2 Dalla schermata principale, selezionare [Impostazioni] > [Impostazioni orologio] >[Sveglia].
	- In alternativa, premere SETTINGS sul telecomando per accedere a [Impostazioni].
- **3** Per impostare la sorgente per la sveglia:
	- Selezionare [Musica].
		- All'ora impostata, si avvia o viene ripresa l'ultima canzone riprodotta oppure viene sintonizzata l'ultima stazione radio Internet riprodotta.
	- Selezionare [Allarme].
		- All'ora impostata, viene riprodotto un segnale acustico.
- 4 Per impostare la sveglia:
	- Tenere premuto  $\blacktriangle / \blacktriangledown$  oppure premere più volte ▲ / ▼ fino a raggiungere le cifre desiderate. Premere OK per confermare.
	- In alternativa, immettere le cifre desiderate utilizzando i tasti alfanumerici del telecomando.
		- → Viene visualizzata l'icona ▲ sulla schermata.

## Per riprodurre una canzone o una stazione radio Internet come sveglia:

- 1 Assicurarsi di aver selezionato [Musica] al Punto 3.
- 2 Prima di spegnere NP3500 o prima che NP3500 passi alla modalità Active standby:
- Andare a *[Archivio multimediale]* e selezionare e riprodurre la canzone desiderata.
- In alternativa, andare a [Radio Internet] e sintonizzarsi sulla stazione desiderata.

## Uso della sveglia

All'ora impostata, vengono riprodotti la canzone/stazione radio Internet o il segnale acustico, come desiderato.

## **Nota**

- La sveglia suona anche se NP3500 è in modalità Active Standby o Eco standby.
- Tuttavia, se NP3500 non è in grado di connettersi all'archivio musicale o a una stazione radio Internet, viene riprodotto il segnale acustico.
- L'audio di NP3500 viene attivato se era stato disattivato.
- La sveglia suona a un volume maggiore se il livello del volume è inferiore al minimo.

## Per posporre la sveglia:

- Premere un tasto qualsiasi sull'unità o sul telecomando (tranne i tasti del volume).
	- » La sveglia suona nuovamente dopo 15 minuti. L'icona della sveglia continua ad essere visualizzata.

## Per interrompere la sveglia:

- Tenere premuto  $\mathcal K$  oppure  $\mathcal O$ .
	- » La sveglia viene interrotta.
	- » La sveglia suona nuovamente il giorno successivo.

## Per disattivare la sveglia:

Selezionare [Impostazioni] > [Impostazioni orologio] > [Sveglia]. Selezionare [Sveglia off], quindi premere **OK** sul telecomando.

## Timer di spegnimento

Con il timer di spegnimento, è possibile fare in modo che NP3500 si spenga automaticamente dopo il periodo di tempo impostato.

## Per impostare il periodo di tempo:

- 1 Dalla schermata principale, selezionare [Impostazioni] > [Impostazioni orologio] > [Spegnim. auto].
	- In alternativa, premere SETTINGS sul telecomando per accedere a [Impostazioni].
- 2 Selezionare un'opzione. Premere OK per attivarla.

## Data e ora

La data e l'ora possono essere impostate automaticamente o manualmente.

#### Impostazione automatica

Per l'impostazione automatica dell'orologio, utilizzare il servizio online su Internet.

## Tramite il servizio online su Internet

- 1 Accendere l'unità, se necessario.
	- Assicurarsi che l'unità sia collegata alla rete domestica Wi-Fi/cablata e a Internet.
- 2 Dalla schermata principale, selezionare [Impostazioni] > [Impostazioni orologio] > [Data e ora].
	- In alternativa, premere SETTINGS sul telecomando per accedere a [Impostazioni].
- $3$  In [Data e ora], selezionare [Ora e data attuali]  $\geq$  [Automatico (Internet)].
	- → L'unità avvia l'impostazione automatica dell'orologio su Internet.
	- Al termine dell'impostazione, viene visualizzato un messaggio.

# ❖ 1/3 ¥Ι Automatic (Internet) Manual

## Suggerimento

- In base al paese e al fuso orario selezionato, l'unità è in grado di impostare e regolare automaticamente l'orologio tramite il servizio online su Internet.
- Per verificare e modificare il paese e il fuso orario correnti, selezionare **[Impostazioni]** > [Zona e fuso].

#### Impostazione manuale

- 1 Accendere l'unità, se necessario.
- 2 Dalla schermata principale, selezionare [Impostazioni] > [Impostazioni orologio] >[Data e ora].
	- In alternativa, premere SETTINGS sul telecomando per accedere a [Impostazioni].
- $3$  In [Data e ora], selezionare [Ora e data attuali] > [Manuale].
- $4$  Per immettere la data e l'ora:
	- Premere ◀ o ▶ per selezionare la posizione di immissione.
	- Utilizzare i tasti alfanumerici per immettere le cifre desiderate ]
	- Premere OK per confermare.
	- E possibile anche premere più volte **A** o  $\blacktriangledown$  oppure tenere premuto o ▼ fino a visualizzare la cifra desiderata.

## Impostazione del formato data/ora

Selezionare la modalità di visualizzazione della data e dell'ora nell'orologio.

- **1** Seguire i Punti 1-2 in "Impostazione manuale".
- $2$   $\;$  In [Data e ora], andare a [Formato ora] o [Formato data] per selezionare le opzioni.

## Impostazioni di rete

## Configurazione della rete

Dopo aver completato la configurazione iniziale, è possibile modificare la modalità di connessione di NP3500alla rete domestica Wi-Fi/cablata:

- Passando da un metodo di connessione all'altro (wireless o cablata, automatica o manuale).
- Passando da un router all'altro. A tal fine, attenersi alla procedura riportata di seguito:
- 1 Dalla schermata principale, selezionare [Impostazioni] > [Impostaz. rete] > [Imposta rete].
	- In alternativa, premere SETTINGS sul telecomando per accedere a [Impostazioni].
- 2 Collegare NP3500 seguendo il metodo utilizzato durante la configurazione iniziale (vedere "Configurazione iniziale"->"Collegamento a una rete domestica Wi-Fi/cablata").

## Nome dispositivo

In **[Nome dispositivo]**, è possibile assegnare un nome o rinominare NP3500. Su un server/ client UPnP collegato, è possibile individuare NP3500 tramite il nome.

- 1 Dalla schermata principale, selezionare [Impostazioni] > [Impostaz. rete] > [Nome dispositivo].
- 2 In [Nome dispositivo], premere  $\langle / \rangle$  per selezionare la posizione di immissione; premere più volte  $\blacktriangle$  /  $\blacktriangledown$  per selezionare le lettere desiderate.

## Paese e fuso orario

Dopo aver completato la configurazione iniziale, è possibile modificare il paese e il fuso orario selezionati nel caso ci si sposta in un paese o un fuso orario diverso.

In base al paese e al fuso orario selezionati, NP3500 è in grado di:

- Impostare l'ora automaticamente servendosi della connessione a Internet (vedere "Impostazioni"->''Data e ora'');
- Precaricare automaticamente le stazioni radio Internet preimpostate.

## Lingua

Dopo aver completato la configurazione iniziale, è possibile modificare la selezione della lingua in  $[Impostazioni] > [Lingua]$ .

# Informazioni relative al dispositivo

Dalla schermata principale, selezionare [Impostazioni] > [ID dispositivo e informazioni]. In questa sezione, è possibile trovare informazioni su NP3500 tra cui il numero del modello, il nome da mostrare su un server/client UPnP, la versione del software e le impostazioni di rete.

# Verifica degli aggiornamenti software

Su NP3500, è possibile verificare la presenta di aggiornamenti software. Dopo aver cliccato per acconsentire ai termini e alle condizioni, vengono avviati automaticamente il download e l'installazione di nuovi aggiornamenti.

- 1 Assicurarsi che NP3500 sia collegato a Internet.
- 2 Dalla schermata principale, selezionare [Impostazioni]  $>$  [Controllare agg. software].

# Modalità demo

Dopo aver completato la configurazione iniziale, è possibile visualizzare nuovamente la demo.

- 1 Dalla schermata principale, selezionare [Impostazioni] > [Modalità demo]. » La riproduzione della demo inizia.
- $2<sup>1</sup>$ r uscire dalla riproduzione demo, premere $\theta$ .
	- → L'unità passa alla modalità Eco standby.

# Ripristino delle impostazioni predefinite

È possibile riportare NP3500 alle impostazioni originali di fabbrica.Tutte le impostazioni verranno rimosse, incluse quelle di rete, audio, display, orologio, sveglia e lingua.

- 1 Selezionare [Impostazioni] > [Ripristina imp. predefinite].
- 2 Quando richiesto, selezionare [Si]. » L'unità si spegne.
	- → L'unità si riavvia automaticamente una volta ripristinate le impostazioni di fabbrica.
	- Avviare la configurazione iniziale.

# 9 Registrazione del modello NP3500 sul sito **Philips**

# Vantaggi

Registrando NP3500 sul sito Web www.philips. com/welcome, è possibile:

- Ricevere aggiornamenti software gratuiti.
- Gestire le stazioni radio preferite ]
- Ricevere la newsletter di Streamium.

## **Nota**

• La registrazione di NP3500 richiede un indirizzo e-mail valido.

# Registrazione del modello NP3500

Per la registrazione di NP3500 su www.philips. com/welcome utilizzare come account un indirizzo e-mail valido.

É possibile completare la registrazione direttamente su www.philips.com/welcome. In alternativa, è possibile utilizzare un indirizzo e-mail per registrarsi tramite il dispositivo e, in seguito, completare la registrazione accedendo al sito Web indicato nell'e-mail.

## Registrazione sul sito Web

Per registrare NP3500 direttamente sul sito www.philips.com/welcome, è necessario immettere le seguenti informazioni, quando richiesto, durante la registrazione :

- un indirizzo e-mail valido come account di registrazione;
- il numero di modello del prodotto;
- l'ID di registrazione del prodotto.

## Per ottenere il numero di modello del prodotto:

• Vedere la confezione del dispositivo o l'etichetta del prodotto. Il numero di modello si trova sempre sulla confezione o sull'etichetta del prodotto (ad esempio, NP3500).

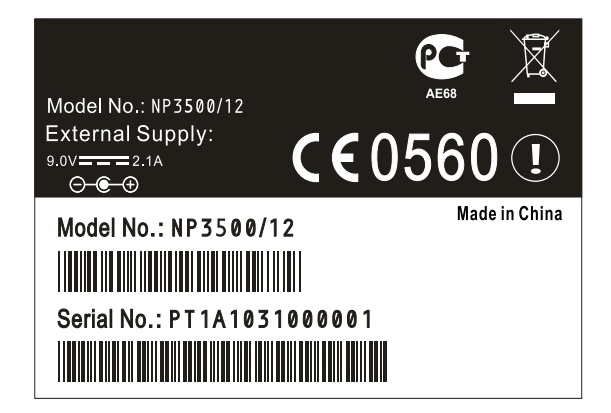

Per ottenere l'ID di registrazione del prodotto

> • Su NP3500, selezionare [Impostazioni] > [ID dispositivo e informazioni]. Premere più volte per individuare [ID registrazione prodotto].

## Registrazione sul dispositivo

Utilizzare un indirizzo e-mail per registrarsi sul dispositivo, quindi completare la registrazione tramite il collegamento al sito Web ricevuto tramite e-mail.

- 1 Assicurarsi che NP3500 sia collegato a Internet.
- $2$  Per effettuare la registrazione con www. philips.com/welcome J
- Su NP3500, selezionare [Impostazioni] > [Registr. utente] > [Registra ora] > [Registrazione sul dispositivo].
- Quando richiesto, inserire il proprio indirizzo e-mail valido (vedere "Descrizione di NP3500"->"Panoramica"->"Inserimento di testo").
	- → Si riceverà un messaggio e-mail da ConsumerCare@Philips.com.
- Su un computer, utilizzare il collegamento al sito Web per completare la registrazione ]

## Suggerimento

• Per accedere ai servizi Philips online in un secondo momento, utilizzare il collegamento al sito Web presente nell'e-mail e la password.

# Deregistrazione dell'unità NP3500

Per effettuare la registrazione con www.philips. com/welcome, è possibile utilizzare solo un account per ogni unità (ad esempio NP3500). Per ogni account, è possibile memorizzare un set di stazioni preferite e stazioni aggiunte manualmente.

Per utilizzare un altro account per la registrazione, è necessario annullare la registrazione di quello corrente.

## Per annullare la registrazione di un account:

- 1 Su NP3500, selezionare [Impostazioni]  $>$ [Registr. utente] > [Disatt. registr.].
- $2$  Quando richiesto, confermare per avviare l'annullamento della registrazione dell'account.

## Suggerimento

• Quando si effettua la nuova registrazione dell'account, è possibile recuperare le stazioni radio Internet memorizzate con i servizi Philips online.

# Verifica delle informazioni di registrazione

É possibile verificare se si è effettuata la registrazione di NP3500 e quale account è stato utilizzato per la registrazione. Per verificare tali informazioni, selezionare **[Impostazioni]** > [Registr. utente] > [Stato registrazione].

# 10 Manutenzione

Questo capitolo spiega come procedere alla manutenzione ordinaria del sistema NP3500.

# Pulizia

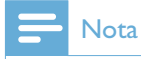

- Evitare umidità e abrasioni.
- 1 Pulire il sistema NP3500 solo con un panno asciutto morbido.

# 11 Dati tecnici

## Informazioni generali

#### Alimentazione CA

Le informazioni relative alla tensione sono stampate sull'adattatore di alimentazione (retro).

## Alimentazione CC

 $5$  V / 1 A (polo positivo del contatto centrale)

Dimensioni (Lung. x Larg. x Alt.)

 $222 \times 80,5 \times 114,5 \text{ mm}$ 

Peso (netto)

Unità principale: 0,52 kg

#### Consumo energetico

#### On

 $< 5 W$ 

Standby (attivo/connesso alla rete)

 $<$  4 W

ECO standby (passivo)

 $\leq 0.8$  W

## Uscita audio

#### Uscita

2 cinch, 400mV, 20 - 20.000 Hz

Uscita audio digitale (coassiale) 1 cinch, 0,5 V, 75  $\Omega$ 

Rapporto segnale/rumore (uscita)

impostazione standard: 85 dBA (IEC)

## Ingresso audio

Aux in (ingresso)

2 cinch

Sensibilità ingresso

800 mV

Impedenza in ingresso

 $>10 k\Omega$ 

## Funzionalità audio

FullSound®

Sì (on/off)

Controllo BASSI/ALTI

Sì  $(+/- 10$  posizioni)

Sorgente diretta (modalità orizzontale)

Sì (on/off)

## **Wireless**

#### Standard wireless

802.11n, compatibile con la versione precedente 802.11b/g

Protezione wireless

WEP (64 o 128 bit).

WPA/WPA2 (8-63 caratteri)

#### Intervallo di frequenza

2412 - 2462 MHz (CH1-CH11) (per /79, /37,  $/55, /97)$ 

2412 - 2472 MHz (CH1-CH13) (per /12, /05)

## Antenna

Interna (IT/IR)

WPS (Wireless Protected Setup)

Sì

## Connessione cablata (LAN/Ethernet)

Standard connessione cablata

802.3/802.3 u

#### Velocità

10/100 MBit/s

## Modalità

Half/full duplex

#### Rilevamento cavo incrociato (Auto MDIX)

Sì (MDIX automatico)

## Nota

• Le interfacce di rete cablata e wireless non possono essere attivate contemporaneamente.

## Servizi Internet

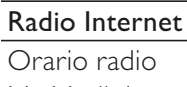

My Media\*

## Servizi Internet

Rhapsody Direct\*\* (per /37, /17) Napster Direct\*\* (per /12, /05, solo in Germania/Regno Unito)

\*Questo servizio richiede la registrazione al Club Philips.

\*\*Entrambi i servizi richiedono la registrazione rispettivamente al servizio Rhapsody e Napster. Capacità di decodifica

#### MP3

8 - 320 kbps (CBR / VBR)

#### WMA

32 - 192 kbps (CBR / VBR)

#### AAC (M4A)

16 - 320 kbps (CBR / VBR)

#### PCM (L - PCM)

1 (1,4 Mbps)

#### FLAC

Sì, supportato

#### Real Audio (\*. ra)

No, non supportato

## Supporto elenco di riproduzione

\*.m3u, \*.wpl

Sì

#### iTunes, Rhapsody

Sì (tramite server UPnP in dotazione)

## Display / orologio

#### Risoluzione

Matrice a punti: 320 x 240 punti (QVGA), TFT a colori

#### Dimensioni

 $3.5"$ 

#### Retroilluminazione

Può essere impostata su On/Off/Oscurato

#### Touch screen

No

Visualizzazione orologio/data

#### Sì

Impostazione automatica dell'ora tramite Internet (NPT)

Sì, attivata

Timer di spegnimento

#### Sì

Clic (tasti) interno

#### Sì

#### **Altre**

## UPnP

DMP (renderizzatore locale, punto di controllo locale)

ECP (controllabile tramite punto di controllo esterno)

## DLNA

Sì, versione 1.5 (DMP, DMR)

## Controllo smartphone

Sì, compatibile con l'applicazione MyRemote disponibile nell'App Store di Apple/Android Market

#### Philips Multiroom

Sì (solo stazione)

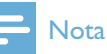

• Le specifiche e il design esterno sono soggetti a modifica senza preavviso.

# 12 Risoluzione dei problemi

#### L'audio si sente poco o non si sente affatto. Come procedere?

- Premere + VOL per aumentare il volume.
- Premere nuovamente il pulsante MUTE per riattivare l'uscita audio.
- Accertarsi che l'unità sia collegata al sistema audio esistente e che sia stata selezionata la sorgente corretta sul sistema audio esistente.

## Esiste una distanza massima di trasmissione tra un router wireless e il sistema NP3500 per una riproduzione in streaming efficace?

Sì. La distanza massima di trasmissione Wi-Fi è 250 m misurata in spazi aperti. Tuttavia, in un ambiente domestico, dove sono presenti ostacoli solidi come pareti e porte, la distanza di trasmissione efficace è ridotta a 50-100 m. Spostare i dispositivi se si verificano dei problemi di trasmissione.

## Non ho ricevuto alcuna e-mail di registrazione da ConsumerCare@Philips.com.

- Controllare che l'indirizzo e-mail immesso nella sezione di registrazione sia valido e corretto.
- Verificare che il PC disponga di una connessione a Internet attiva.
- Il server Internet potrebbe essere occupato, riprovare più tardi.
- Verificare se l'e-mail è stata archiviata nella cartella di spam.

#### Come evitare le interferenze Wi-Fi di altri dispositivi che funzionano nello stesso spettro di frequenza (2,4 GHz), come telefoni Dect o dispositivi bluetooth?

- Spostare il sistema NP3500 ad almeno 3 m da questo tipo di dispositivi.
- Utilizzare una chiave di codifica WEP/ WPA quando si crea la connessione wireless a PC/rete domestica.
- Modificare il canale operativo sui dispositivi che interferiscono.
- Ruotare i dispositivi in diverse direzioni per ridurre al minimo l'interferenza.

# 13 Informazioni di contatto

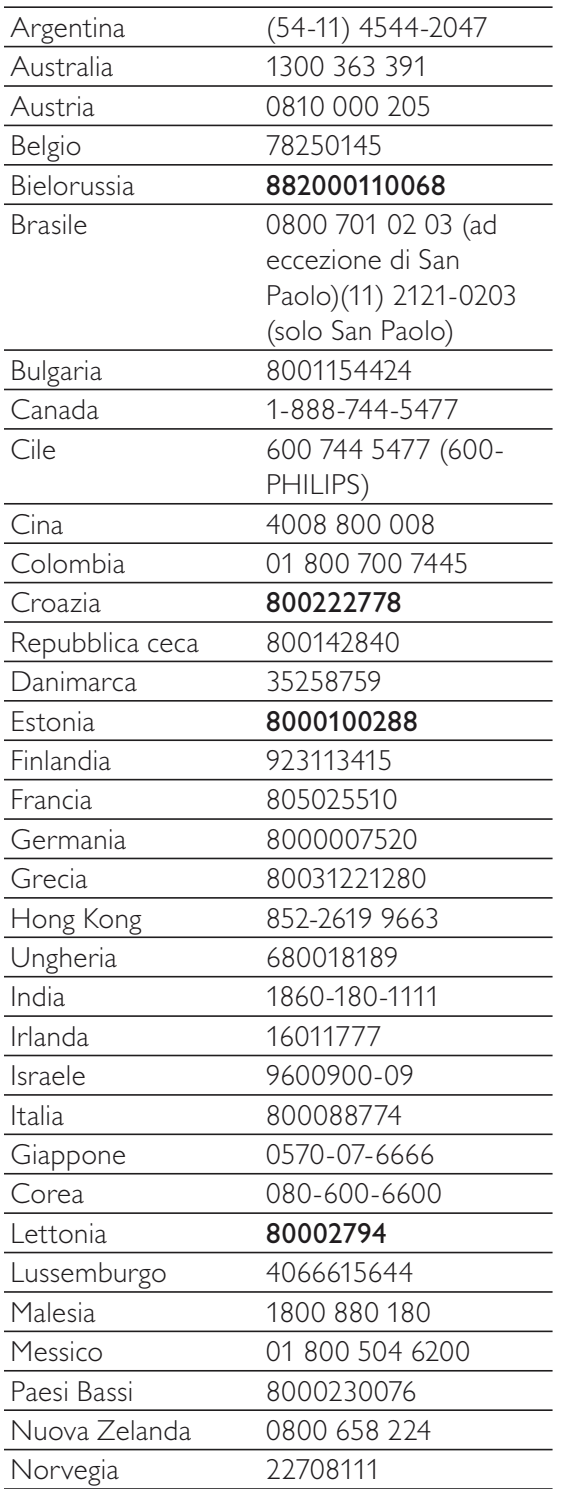

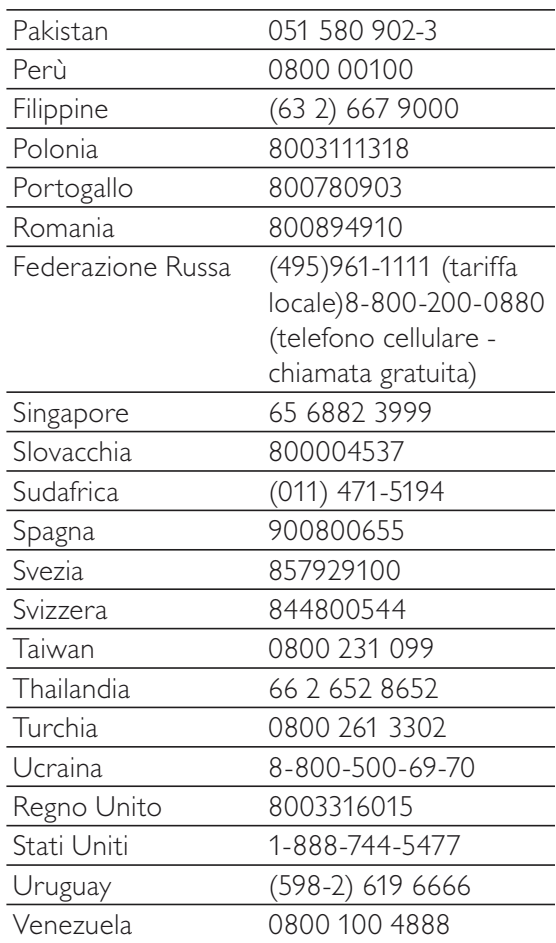

## **Termini e condizioni applicabili ai Prodotti Streamium**

#### **Termini e Condizioni d'Uso dei dispositivi abilitati Streamium**

Philips si congratula con lei per aver acquistato un dispositivo abilitato Streamium (il "Dispositivo"). I presenti Termini e Condizioni d'Uso garantiscono all'acquirente il diritto di utilizzare determinate funzionalità del Dispositivo relative al flusso di dati. Prima di utilizzare il Dispositivo, l'acquirente è tenuto ad accettare i presenti Termini e Condizioni d'Uso. L'utilizzo da parte dell'acquirente del Dispositivo deve intendersi come l'accettazione dei presenti Termini e Condizioni d'Uso, e garantirà all'acquirente il diritto di accedere a dette funzionalità. Qualora l'acquirente non accetti i presenti Termini e condizioni d'uso, dovrà restituire il Dispositivo al punto vendita in cui lo ha acquistato. I presenti Termini e Condizioni d'Uso integrano, e non sostituiscono, qualsivoglia termine, condizione o clausola di esclusione della responsabilità fornito all'atto dell'acquisto del Dispositivo. Tali termini, condizioni e clausole di esclusione della responsabilità continuano a rimanere in vigore e ad avere piena efficacia.

#### **Requisiti per la Registrazione**

Per assumere le responsabilità previste dai presenti Termini e Condizioni d'Uso, l'acquirente deve aver compiuto almeno 14 anni di età. Qualora l'acquirente abbia un'età inferiore, non potrà utilizzare il Dispositivo, a meno che uno dei genitori o un tutore legale non si assuma le responsabilità previste dai presenti Termini e Condizioni d'Uso. L'utilizzo del Dispositivo deve intendersi come la dichiarazione di avere compiuto 14 anni, o qualora l'acquirente abbia un'età inferiore, come assunzione da parte di uno dei genitori o del tutore legale delle responsabilità previste dai presenti Termini e Condizioni d'Uso.

#### **Restrizioni concernenti eventuali modifiche del Dispositivo**

Il Dispositivo consente l'accesso a determinati flussi di dati. Come condizione essenziale per poter accedere a tali flussi mediante il Dispositivo, l'acquirente accetta di non manomettere o altrimenti modificare o tentare di modificare il Dispositivo in alcun modo (ivi compreso, mediante l'utilizzo di software o con l'alterazione fisica del Dispositivo). L'acquirente accetta di non eludere o tentare di eludere le misure tecnologiche impiegate per controllare l'accesso al contenuto o i diritti ad esso relativi. L'acquirente accetta di non eludere o tentare di eludere alcun sistema di gestione delle copie con alcuno strumento. L'acquirente accetta di non decifrare o tentare di decifrare le chiavi crittografiche o altrimenti disattivare o tentare di disattivare le funzionalità di sicurezza implementate nel Dispositivo o nel flusso di dati. L'acquirente accetta di non utilizzare il Dispositivo per fini non autorizzati o in contravvenzione a qualsivoglia legge o regolamento.

#### **Clausola di esclusione delle responsabilità sul contenuto**

I flussi di dati accessibili mediante il Dispositivo non sono né controllati né programmati da Philips; sono, al contrario, forniti da terzi. Il Dispositivo (oltre alle sue funzionalità) deve intendersi come un "sintonizzatore" che consente la ricezione dei dati trasmessi da soggetti esterni all'area dell'acquirente. Trattandosi di dati forniti da altri, PHILIPS NON HA ALCUN CONTROLLO A LIVELLO EDITORIALE DEI DATI RICEVUTI MEDIANTE IL DISPOSITIVO E, PERTANTO, DECLINA OGNI RESPONSABILITÀ IN MERITO AL CONTENUTO O ALLA SUA NATURA O TRASMISSIONE. PHILIPS NON AVALLA ALCUNA OPINIONE ESPRESSA E RICEVUTA MEDIANTE IL DISPOSITIVO. PHILIPS NON GARANTISCE LA VERIDICITÀ, L'ACCURATEZZA, L'AFFIDABILITÀ, LA COMPLETEZZA O LA TEMPESTIVITÀ DEL CONTENUTO. L'ACQUIRENTE ACCETTA OGNI RISCHIO DERIVANTE DAL FATTO DI FARE AFFIDAMENTO SU TALE CONTENUTO.

#### **Limitazioni di accesso ai flussi**

Philips non garantisce l'accesso ad alcun particolare flusso o contenuto proprio del flusso. Philips potrà aggiungere o rimuovere l'accesso a un flusso o a un contenuto specifico in qualsiasi momento e a sua esclusiva discrezione. Alcuni flussi sono accessibili mediante la sottoscrizione di contratti con provider di servizi on-line, con i quali vengono fissati i flussi presenti nelle relative directory. Philips si impegna a compiere ogni sforzo possibile per fornire una buona scelta di provider di servizi on-line, tuttavia non garantisce l'accesso continuo ad alcun provider specifico. Philips potrà aggiungere o rimuovere l'accesso a provider di servizi on-line specifici a sua esclusiva discrezione.

#### **Diritti sul contenuto**

Il contenuto può essere protetto dalle leggi sul copyright o da altre leggi sulle proprietà intellettuali o sulla proprietà. In alcuni contesti, quali, ad esempio, l'utilizzo del Dispositivo in un ambiente commerciale, l'acquirente potrebbe essere tenuto a ottenere, a suo esclusivo rischio, una licenza o altra autorizzazione all'uso di tale contenuto. L'acquirente si impegna a richiedere e ottenere una licenza o un'autorizzazione, qualora questa sia necessaria. L'acquirente accetta di essere il solo responsabile per eventuali danni derivanti dal mancato

ottenimento dell'idonea licenza o autorizzazione all'uso del contenuto accessibile mediante il Dispositivo. L'acquirente esonera Philips da qualsiasi responsabilità con riferimento all'uso del contenuto.

#### **Modifica delle funzionalità**

Philips potrà modificare le funzionalità del Dispositivo a sua esclusiva discrezione, ivi compresa la possibilità di aggiungere o rimuovere funzionalità dal Dispositivo. Alcune nuove funzionalità possono richiedere la modifica dei presenti Termini e Condizioni d'Uso. L'utilizzo da parte dell'acquirente di tali nuove funzionalità deve intendersi come la sua accettazione dei Termini e Condizioni d'Uso rivisti.

#### **Software e diritti di proprietà intellettuale**

L'acquirente può trovarsi nella condizione di ricorrere a determinati software per utilizzare o avere pieno accesso a determinate funzionalità del Dispositivo. L'acquirente riceve alcuni software all'atto dell'acquisto del Dispositivo e potrà riceverne altri in futuro. La maggior parte di tali software è installata nel Dispositivo e pertanto non accessibile dall'acquirente. Alcuni di questi software sono di proprietà di Philips, altri sono di proprietà di terzi. L'utilizzo da parte dell'acquirente di software di proprietà di Philips è soggetto ai presenti Termini e Condizioni d'Uso e a ogni contratto di licenza d'uso applicabile. L'utilizzo da parte dell'acquirente di software di proprietà di terzi è disciplinato dai contratti di licenza d'uso degli stessi. L'utilizzo dei software da parte dell'acquirente non comporta il trasferimento di alcun titolo o diritto di proprietà sugli stessi. Philips conserva tutti i suoi diritti sui software e altre proprietà intellettuali, ivi compresi i diritti di copyright, di brevetto e sui marchi e nomi commerciali. L'acquirente accetta di non disassemblare, decompilare, creare opere derivate, effettuare operazioni di reverse engineering, modificare, concedere in sub-licenza, distribuire il software o utilizzare il software per fini non autorizzati o in violazione a qualsivoglia legge o regolamento.

#### **Limitazioni alla garanzia**

PHILIPS NON RILASCIA ALCUNA DICHIARAZIONE O GARANZIA, ESPLICITA O IMPLICITA, CIRCA LA POSSIBILITÀ CHE IL DISPOSITIVO SODDISFI LE ESIGENZE SPECIFICHE DELL'ACQUIRENTE O CHE L'USO DELLO STESSO SIA ININTERROTTO, TEMPESTIVO, SICURO O ESENTE DA ERRORI. PHILIPS NON RILASCIA ALCUNA GARANZIA CIRCA IL CONTENUTO OGGETTO DEL FLUSSO DI DATI. PHILIPS NON RILASCIA ALCUNA DICHIARAZIONE O GARANZIA, ESPLICITA O IMPLICITA, CIRCA LE INFORMAZIONI O IL CONTENUTO A CUI SI HA ACCESSO MEDIANTE IL DISPOSITIVO O LA POSSIBILITÀ CHE L'ACQUIRENTE FACCIA AFFIDAMENTO SUL DISPOSITIVO O L'USO DI QUALSIVOGLIA INFORMAZIONE O CONTENUTO OTTENUTO MEDIANTE IL DISPOSITIVO. LE GARANZIE SPECIFICHE SONO STATE FORNITE ALL'ACQUIRENTE ALL'ATTO DELL'ACQUISTO DEL DISPOSITIVO E TALI GARANZIE, COMPRESE LE LIMITAZIONI ALLA GARANZIA, CONTINUANO AD ESSERE APPLICABILI. Sono fatti salvi i casi di dolo e colpa grave.

#### **Limitazione della responsabilità**

PHILIPS DECLINA OGNI RESPONSABILITÀ NEI CONFRONTI DELL'ACQUIRENTE O DI ALTRE PARTI PER QUALSIASI DANNO INDIRETTO, ACCIDENTALE, CIVILE , SPECIALE O CONSEGUENTE (IVI COMPRESI IL MANCATO GUADAGNO O LA PERDITA DI RISPARMI) O PER LA PERDITA DI DATI O PER L'INTERRUZIONE DI ATTIVITÀ DERIVANTI O RELATIVI ALL'USO DEL DISPOSITIVO DA PARTE DELL'ACQUIRENTE, SIANO ESSI BASATI O MENO SU ATTI ILLECITI, GARANZIE, CONTRATTI O ALTRA TEORIA LEGALE – ANCHE NEL CASO IN CUI PHILIPS SIA STATA INFORMATA, O SIA A CONOSCENZA, DELLA POSSIBILITÀ DEL VERIFICARSI DI TALI DANNI. IN NESSUN CASO LA RESPONSABILITÀ CUMULATIVA DI PHILIPS PER I DANNI (PER QUALSIVOGLIA CAUSA) POTRÀ SUPERARE L'IMPORTO PAGATO DALL'ACQUIRENTE PER IL DISPOSITIVO. SONO FATTI SALVI I CASI DI DOLO E COLPA GRAVE.

#### **Disposizioni varie**

"Il presente contratto sarà disciplinato dalle leggi della giurisdizione in cui il Dispositivo è stato venduto e, con il presente, l'acquirente accetta la competenza non esclusiva dei tribunali nel relativo paese. Qualora una qualsiasi disposizione del presente contratto sia nulla o inapplicabile ai sensi della legge vigente, tale disposizione si intenderà modificata nella misura necessaria a renderla valida e applicabile e le altre disposizioni del presente contratto continueranno a rimanere in vigore e ad avere piena efficacia. Ai presenti Termini e Condizioni d'Uso non sarà applicabile la Convenzione delle Nazioni Unite sui Contratti di compravendita internazionale di merci, alla cui applicazione si rinuncia espressamente con il presente contratto."

UTILIZZANDO IL DISPOSITIVO, L'ACQUIRENTE DICHIARA DI AVER LETTO E COMPRESO I PRESENTI TERMINI E CONDIZIONI D'USO E DI ACCETTARLI.

## **NOTA**

# **CONTRATTO DI LICENZA PER L'UTENTE FINALE DEL SOFTWARE (EULA)**

IL PRESENTE CONTRATTO DI LICENZA PER L'UTENTE FINALE DEL SOFTWARE O EULA ("PRESENTE CONTRATTO") È UN ACCORDO LEGALE EVINCOLANTE STIPULATO TRA IL LICENZIATARIO (PERSONA FISICA O GIURIDICA) E PHILIPS CONSUMER ELECTRONICS B.V. UNA SOCIETÀ A RESPONSABILITÀ LIMITATA OLANDESE, CON SEDE LEGALE IN GLASLAAN 2, 5616 LW EINDHOVEN, PAESI BASSI E LE RELATIVE SOCIETÀ AFFILIATE (INDIVIDUALMENTE E COLLETTIVAMENTE "PHILIPS"). IL PRESENTE CONTRATTO CONFERISCE IL DIRITTO A UTILIZZARE UN DETERMINATO SOFTWARE (IL "SOFTWARE") INCLUSA LA DOCUMENTAZIONE PER L'UTENTE IN FORMATO ELETTRONICO CHE PUÒ ESSERE FORNITA SEPARATAMENTE O INSIEME A UN PRODOTTO *(IL* "DISPOSITIVO") O A PC PHILIPS. SCARICANDO, INSTALLANDO O UTILIZZANDO ALTRIMENTI IL SOFTWARE, L'UTENTE ACCETTA I VINCOLI DEFINITI DAI TERMINI E DALLE CONDIZIONI DEL PRESENTE CONTRATTO. QUALORA NON SI ACCETTASSERO I TERMINI E LE CONDIZIONI, NON SCARICARE, INSTALLARE O UTILIZZARE ALTRIMENTI IL SOFTWARE. QUALORA L'UTENTE ABBIA ACQUISTATO IL SOFTWARE SU SUPPORTO TANGIBILE, AD ESEMPIO SU CD, SENZA L'OPPORTUNITÀ DI LEGGERE IL PRESENTE CONTRATTO PRIMA DELL'ACQUISTO E NON ACCETTI I TERMINI DEL CONTRATTO, POTRÀ OTTENERE IL RIMBORSO DEL PREZZO ORIGINARIAMENTE PAGATO A CONDIZIONE CHE NON UTILIZZI IL SOFTWARE E LO RESTITUISCA CON PROVA DI ACQUISTO ENTRO TRENTA (30) GIORNI DALLA DATA DI ACQUISTO.

**1. Concessione di licenza.** Il presente contratto concede una licenza non esclusiva, non trasferibile e non cedibile in sublicenza per l'installazione e l'utilizzo, sul Dispositivo o su un PC, come applicabile, di una (1) copia della versione specificata del Software in formato codice oggetto, come stabilito nella documentazione per l'utente, esclusivamente ad uso privato. Il Software è "in uso" quando viene caricato nella memoria temporanea o permanente (RAM, hard disk ecc.) del PC o del Dispositivo.

**2. Proprietà.** Il Software viene concesso in licenza e non venduto. Il presente contratto concede solo il diritto a utilizzare il Software e non diritti, espressi o impliciti, sul Software stesso salvo quelli ivi specificati. Philips e i suoi licenzianti detengono tutti i diritti, la titolarità e gli interessi relativi al Software, inclusi tutti i brevetti, i copyright, i segreti industriali e altri diritti di proprietà intellettuale. Il Software è tutelato dalle leggi sui copyright, dalle disposizioni contenute nei trattati internazionali e da altre leggi sulla proprietà intellettuale. Pertanto, ad eccezione di quanto ivi stabilito espressamente, non è consentito copiare il Software senza il preventivo consenso scritto di Philips, fermo restando che è consentito eseguirne una (1) copia esclusivamente a scopo di backup. Non è consentito copiare il materiale stampato di corredo al Software, né stampare più di una (1) copia della documentazione per l'utente fornita in formato elettronico, fermo restando che è consentito eseguire una (1) copia del materiale stampato unicamente a scopo di backup.

**3. Limitazioni di licenza.** Salvo diversamente ivi previsto, non è consentito noleggiare, concedere in sublicenza, vendere, cedere, prestare o trasferire in altro modo il Software. Non è consentito, né tanto meno è possibile consentire a terzi, decodificare, decompilare o disassemblare il Software, salvo nella misura in cui tale restrizione sia espressamente vietata dalla legge applicabile. Non è consentito rimuovere o distruggere le comunicazioni di copyright o identificazione prodotto o altri contrassegni o restrizioni proprietarie dal Software. Tutti i titoli, i marchi, le comunicazioni sui diritti limitati e di copyright devono essere riprodotti sulla copia di backup del Software. Non è consentito modificare o adattare il Software, unirlo in un altro programma o derivare da esso alcun prodotto.

**4. Cessazione di determinate funzionalità.** Il Software può contenere componenti di software concesso in licenza, incluso quello concesso in licenza da Microsoft Corporation ("Microsoft"), che incorpora la tecnologia DRM (Digital Rights Management) di Microsoft per Windows Media. I provider di contenuti utilizzano la tecnologia DRM (Digital Rights Management) per Windows Media (''WM-DRM'') per proteggere l'integrità del proprio contenuto ("Contenuto protetto") ed evitare l'appropriazione indebita della proprietà intellettuale, compreso il copyright. Il Dispositivo può anche utilizzare il software WM-DRM per trasferire o riprodurre il Contenuto

protetto (''Software WM-DRM''). Se la sicurezza di questo Software WM-DRM è compromessa, Microsoft può revocare, su propria richiesta o su richiesta dei titolari del Contenuto protetto ("Titolari del contenuto protetto"), il diritto di acquisire nuove licenze per copiare, memorizzare, trasferire, visualizzare e/o riprodurre il Contenuto protetto. Questa revoca non modifica la possibilità del Software WM-DRM di riprodurre il contenuto non protetto. Un elenco del Software WM-DRM revocato viene inviato al PC e/o al Dispositivo quando si scarica una licenza per il Contenuto protetto. Microsoft può, unitamente alla presente licenza, scaricare gli elenchi di revoche sul Dispositivo per conto dei titolari del contenuto protetto, impedendo al Dispositivo di copiare, memorizzare, visualizzare, trasferire e/o riprodurre il Contenuto protetto. I Titolari del contenuto protetto possono anche richiedere di aggiornare alcuni dei componenti WM-DRM distribuiti con questo Software ("Aggiornamenti WM-DRM'') prima di accedere al proprio contenuto. Quando si tenta di riprodurre il Contenuto protetto, il Software WM-DRM creato da Microsoft avviserà l'utente della necessità di un Aggiornamento WM-DRM e chiederà il consenso di quest'ultimo prima di scaricare l'aggiornamento. Il Software WM-DRM creato da Philips assume lo stesso comportamento. Se non viene accettato l'aggiornamento, l'utente non potrà accedere al Contenuto protetto che richiede l'Aggiornamento WM-DRM. Sarà tuttavia possibile accedere ancora al contenuto non protetto e al Contenuto protetto che non richiede l'aggiornamento. Le funzioni WM-DRM che consentono di accedere a Internet, quali l'acquisizione di nuove licenze e/o l'esecuzione di un Aggiornamento WM-DRM, possono essere disattivate. In questo caso, l'utente potrà ancora riprodurre il Contenuto protetto se dispone di una licenza valida per questo contenuto memorizzato sul Dispositivo. L'utente non potrà, tuttavia, utilizzare alcune delle funzioni del Software WM-DRM che richiedono l'accesso a Internet, ad esempio il download del contenuto che richiede l'Aggiornamento WM-DRM. Tutti i titoli e i diritti di proprietà intellettuale relativi al Contenuto protetto sono proprietà dei rispettivi titolari del Contenuto protetto e possono essere tutelati dalle leggi e dai trattati applicabili in materia di copyright e di proprietà intellettuale. Il presente contratto non concede alcun diritto di utilizzo di tale Contenuto protetto. **Quindi, riassumendo se il Software contiene componenti WM-DRM Microsoft, il Contenuto protetto che si desidera scaricare, copiare, memorizzare, visualizzare, trasferire e/o riprodurre, è protetto dai componenti WM-DRM Microsoft del Software. Microsoft, i Titolari del contenuto protetto o i distributori del Contenuto protetto possono negare o limitare l'accesso al Contenuto protetto anche dopo che l'utente ha pagato e/o lo ha già ottenuto. Né il consenso dell'utente né il consenso o l'approvazione di Philips saranno necessari per negare, rifiutare o altrimenti limitare l'accesso al Contenuto protetto. Philips non garantisce che l'utente potrà scaricare, copiare, memorizzare, visualizzare, trasferire e/o riprodurre il Contenuto protetto.** 

**5. Software Open Source.** (a) Il software potrebbe contenere componenti soggetti ai termini di Open Source, come indicato nella documentazione fornita in dotazione con il Dispositivo. Il presente Contratto non si applica al software ''in quanto tale''. (b) I diritti di licenza concessi ai sensi del presente Contratto non comprendono il diritto o la licenza di fare uso, distribuire o creare opere derivate del Software, in modo che il Software sia soggetto ai termini di Open Source. Per "Termini di Open Source" si intendono i termini di ogni licenza che direttamente o indirettamente (1) creano, o intendono creare, obblighi per Philips relativi al Software e/o alle relative opere derivate o (2) concedono, o intendono concedere a terzi diritti o privative in base ai diritti di proprietà o di proprietà intellettuale relativi al Software o alle relative opere derivate.

**6. Risoluzione.** Il presente contratto entra in vigore al momento dell'installazione o al primo utilizzo del Software e cessa di diritto (i) a discrezione di Philips, in caso di mancato rispetto da parte dell'utente dei termini del presente contratto, o (ii) al momento della distruzione di tutte le copie del Software e del relativo materiale fornito all'utente da Philips. I diritti di Philips e gli obblighi dell'utente restano validi anche dopo la risoluzione del presente contratto.

**7. Aggiornamenti.** Philips può, a propria e unica discrezione, eseguire gli aggiornamenti del Software disponibili mediante la comunicazione generale su un sito Web o altre modalità e metodi. Tali aggiornamenti sono disponibili ai sensi del presente contratto o la versione di tali aggiornamenti può essere soggetta all'accettazione di un altro contratto.

**8. Servizi di assistenza.** Philips non è obbligata a fornire assistenza né tecnica né di altro tipo ("Servizi di assistenza") per il Software. Se Philips fornisce Servizi di assistenza, questi saranno disciplinati da altri termini da concordarsi tra l'utente e Philips.

**9. Garanzia software limitata.** Philips fornisce il Software 'così com'è' e senza alcuna garanzia, fermo restando che verrà eseguito secondo quanto stabilito nella documentazione di corredo per un periodo di novanta (90) giorni/un anno in seguito al primo download, alla prima installazione o al primo uso a seconda di, quale di questi eventi si verifichi per primo. La responsabilità totale di Philips e il rimedio esclusivo dell'utente in caso di violazione di questa garanzia prevedono, a discrezione di Philips, (i) la restituzione dell'eventuale somma pagata per il Software; oppure (b) la riparazione o la sostituzione del Software non rispondente alla garanzia ivi prevista e che dovrà essere restituito a Philips con una copia della ricevuta. Questa garanzia limitata sarà nulla nel caso in cui il Software risulti danneggiato in seguito a un incidente, un abuso, un uso improprio o un'applicazione errata. Qualsiasi Software fornito in sostituzione sarà garantito per il restante periodo del termine della garanzia originale oppure per trenta (30) giorni a seconda di, quale dei due eventi risulti essere di maggiore durata. Questa garanzia limitata non verrà applicata se il Software è stato fornito a titolo gratuito allo scopo di mera valutazione.

**10. ESCLUSIONE DI ALTRE GARANZIE.** FATTO SALVO QUANTO STABILITO IN PRECEDENZA, PHILIPS E I SUOI LICENZIANTI NON GARANTISCONO CHE IL SOFTWARE FUNZIONI ININTERROTTAMENTE E SENZA ERRORI O CHE RISPONDA APPIENO ALLE ESIGENZE DELL'UTENTE. L'UTENTE SI ASSUME LA TOTALE RESPONSABILITÀ PER LA SCELTA DEL SOFTWARE ALLO SCOPO DI RAGGIUNGERE I RISULTATI DESIDERATI E PER L'INSTALLAZIONE, L'USO E I RISULTATI DEL SOFTWARE STESSO. NELLA MISURA MASSIMA CONSENTITA DALLA NORMATIVA APPLICABILE, PHILIPS E I SUOI LICENZIANTI ESCLUDONO EVENTUALI GARANZIE E CONDIZIONI, ESPRESSE O IMPLICITE, COMPRESE, A TITOLO ESEMPLIFICATIVO E NON ESAUSTIVO, LA GARANZIA DI COMMERCIABILITÀ, LA GARANZIA DI IDONEITÀ A UN PARTICOLARE SCOPO E LA GARANZIA DI ACCURATEZZA E COMPLETEZZA DEI RISULTATI CON RIFERIMENTO AL SOFTWARE E AL RELATIVO MATERIALE. NON È PREVISTA ALCUNA GARANZIA DI NON VIOLAZIONE. PHILIPS NON GARANTISCE CHE L'UTENTE POTRÀ SCARICARE, COPIARE, MEMORIZZARE, VISUALIZZARE, TRASFERIRE E/O RIPRODURRE IL CONTENUTO PROTETTO.

**11. LIMITAZIONE DI RESPONSABILITÀ.** IN NESSUNA CIRCOSTANZA PHILIPS E I SUOI LICENZIANTI SARANNO RESPONSABILI DI DANNI CONSEGUENTI, SPECIALI, INDIRETTI, INCIDENTALI O PUNITIVI DI QUALSIASI NATURA, COMPRESI, A TITOLO NON ESAUSTIVO, I DANNI PER PERDITA DI PROFITTI O UTILI, INTERRUZIONE DEL CICLO LAVORATIVO, PERDITA DI INFORMAZIONI COMMERCIALI, PERDITA DI DATI, PERDITA D'USO O ALTRA PERDITA ECONOMICA, ANCHE QUALORA PHILIPS O I SUOI LICENZIANTI SIANO STATI INFORMATI IN MERITO ALLA POSSIBILITÀ DI TALI DANNI. IN NESSUNA CIRCOSTANZA LA RESPONSABILITÀ DI PHILIPS O DEI SUOI LICENZIANTI PER I DANNI DERIVANTI DAL PRESENTE CONTRATTO SUPERERÀ IL PREZZO EFFETTIVAMENTE PAGATO DALL'UTENTE PER IL SOFTWARE O LA SOMMA DI CINQUE EURO (5,00).

**12. Marchi.** Alcuni nomi dei prodotti e di Philips utilizzati nel presente contratto, così come il Software e la documentazione stampata per l'utente possono rappresentare marchi registrati di Philips, dei suoi licenzianti o di terzi. L'utente non è autorizzato a utilizzare tali marchi.

**13. Regolamentazione dell'esportazione.** Si conviene che l'utente non potrà esportare o riesportare, direttamente o indirettamente, il Software nei paesi in cui il United States Export Administration Act (Legge sulla regolamentazione dell'esportazione degli Stati Uniti) o altre leggi e regolamenti simili degli Stati Uniti richiedono una licenza per l'esportazione o altro tipo di approvazione da parte del Governo degli Stati Uniti, salvo non si ottenga preventivamente idonea licenza o approvazione per l'esportazione. Scaricando o installando il Software, l'utente si impegna a osservare tale disposizione sull'esportazione.

**14. Legge applicabile.** Il presente contratto è disciplinato dalle leggi del paese di residenza dell'utente, senza alcun riferimento a eventuali conflitti di diritto internazionale privato. Qualsiasi controversia tra l'utente e Philips in merito al presente Contratto sarà sottoposta alla giurisdizione non esclusiva dei tribunali del paese di residenza dell'utente.

**15. Disposizioni generali.** Il presente contratto rappresenta l'accordo finale tra l'utente e Philips e annulla e sostituisce qualsiasi precedente dichiarazione, trattativa o altra comunicazione o riguardanti il Software e la documentazione per l'utente. Se una parte del presente contratto viene considerata non valida, la restante parte continuerà a essere in vigore a tutti gli effetti. Il presente contratto non pregiudicherà i diritti attribuiti dalla legge ai consumatori.

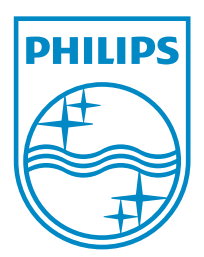

© 2011 Koninklijke Philips Electronics N.V. All rights reserved. NP3500\_UM\_12\_IT\_wk1151.2

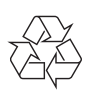